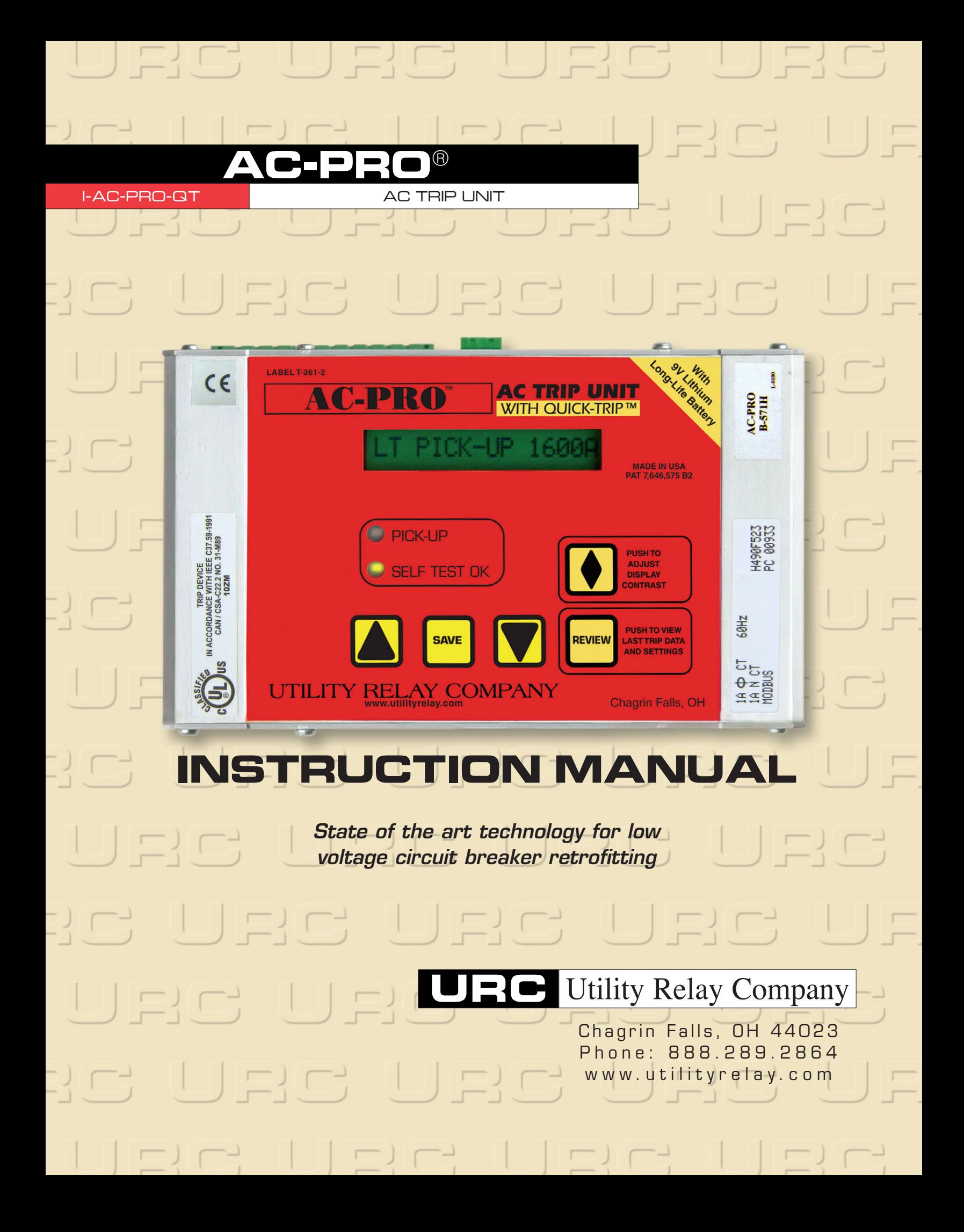

# Manual Ver 1.3

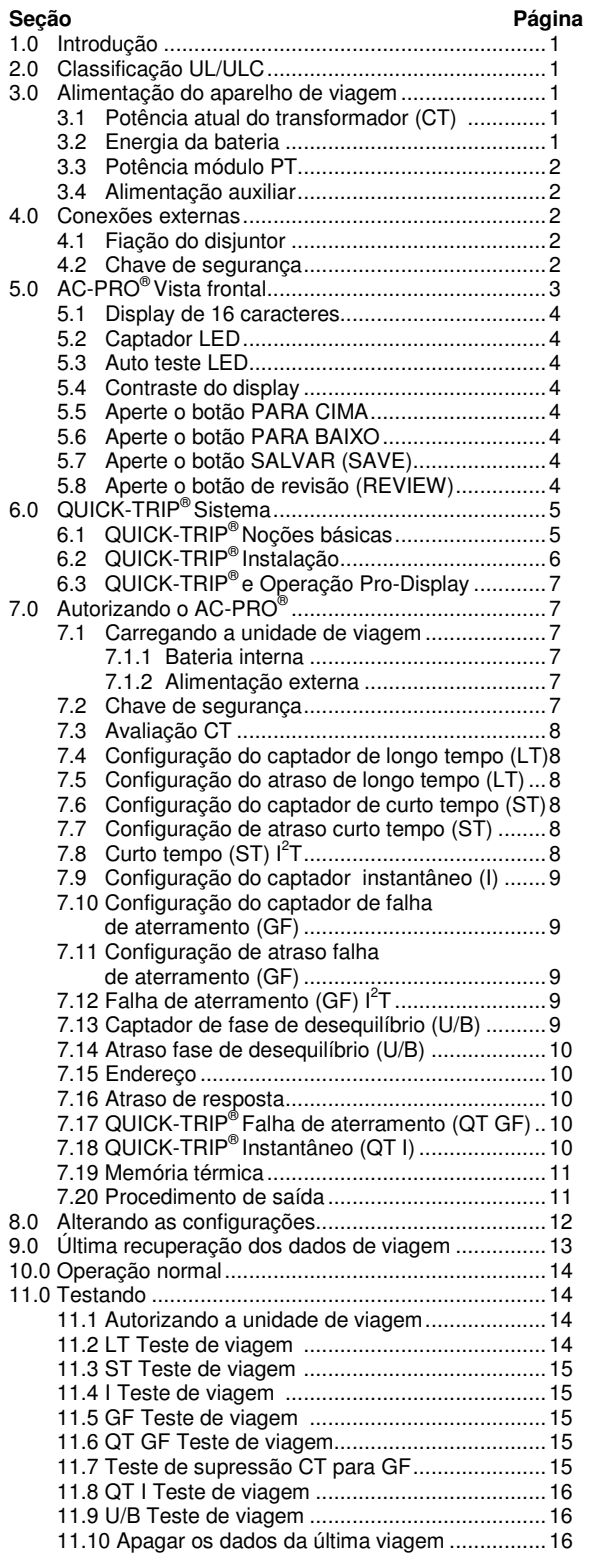

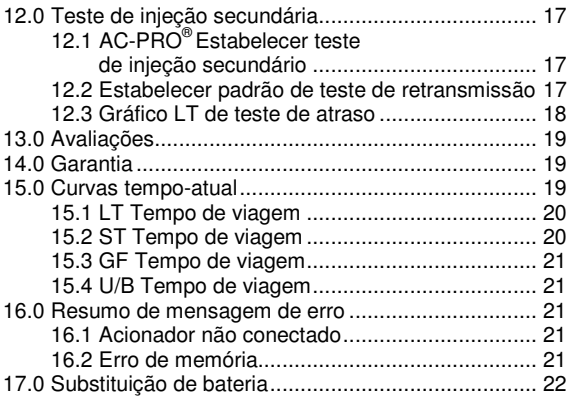

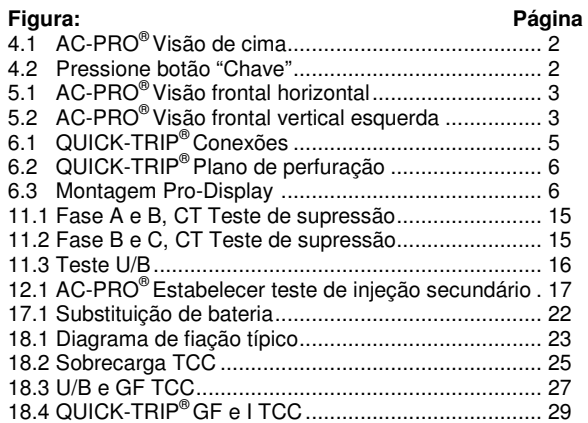

Revisão de firmware: **5.25**

# 1.0 Introdução

O AC-PRO é um estado da arte, micro controlador com base na unidade de viagem para uso em três fases, classe 600 Volts, disjuntores de circuito de corrente alternada. Os modelos estão disponíveis para uso em 60 Hz, 50 Hz, Sistemas 40 Hz e 25 Hz.

O AC-PRO é uma unidade de viagem digital que usa um micro controlador, e uma exibição de cristal líquido (LCD) de 16 caracteres.

A unidade de viagem oferece sobre-corrente, bem como o tempo curto e proteção de falha instantânea. **Todas as funções de fase de proteção usam as correntes verdadeiras RMS, incluindo a função de viagem instantânea.** 

O AC-PRO mede a verdadeira corrente RMS através de cada um dos disjuntores de três polos. Para a atual falha de aterramento, a unidade de viagem também faz uma soma vetorial das correntes de fase três (e corrente neutra, se for o caso) e determina a componente de frequência fundamental.

A unidade de viagem também oferece falha de aterramento e desequilíbrio de fase (U/B) funções de disparo como opções selecionáveis pelo usuário. **O valor fundamental da corrente de falha de aterramento é usado para a função de viagem de falta à terra para eliminar viagens terrestres incômodas à falha devido a múltiplos de 3 rd harmônicos.** 

O AC-PRO também tem mais dois QUICK-TRIP configurações de proteção que são destinados a minimizar**Risco por arco elétrico** . A falha de aterramento QUICK-TRIP e as funções instantâneas de viagem são ligadas ou desligadas usando o display QUICK-TRIP. Veja Seção 6.0 para detalhes completos.

A unidade de viagem armazena os dados da última viagem e os dados de viagem conectada em uma memória nãovolátil FRAM para recordar mais tarde. Todas as configurações são armazenadas em memória não-volátil EEPROM. A cópia de bateria não é necessária.

A unidade de viagem não precisa de energia externa para funcionar. A energia é derivada do transformador de corrente (CTs). Uma bateria interna fornece energia para revisar e alterar as configurações de proteção quando o CT de energia não está disponível.

 Todas as configurações são feitas diretamente em **amps**ou em **segundos**. Um sistema de segurança reduz o risco de acesso não autorizado, com as definições da unidade de viagem.

 A unidade de viagem AC-PRO é fabricada com uma ou mais das seguintes patentes:

US 7,646,575 US 7,889,472

Outras patentes podem estar pendentes.

## 2.0 Classificação UL/ULC

AC-PRO é UL e ULC classificado para uso nos seguintes disjuntores de energia de baixa tensão AC:

> Westinghouse DB-50 General Electric AK-50 General Electric AK-75 ITE KB Steel Back FPE H-3

Classificações UL e ULC estão de acordo com UL1066, CSA C22.2, IEEE C37.59-1991, bem como seções apropriadas da norma ANSI C37.17-1979 e C37.50-1989.

AC-PRO foi testado por um laboratório independente e está em conformidade com os seguintes testes:

> IEEE C37.90.2-2004, RF Suscetibilidade IEEE C37.90.1-2002, Aumento de resistência 15 KV de descarga eletrostática Precisão @ -20 ° C e +65 ° C

## 3.0 Alimentação do aparelho de viagem

O AC-PRO pode ser alimentado de 4 maneiras diferentes: CTs, bateria interna, PT, módulo ou bloco de poder auxiliar.

# 3.1 Potência atual do transformador (CT)

O AC-PRO deriva tanto o sinal e poder dos CTs de fase do disjuntor. A unidade de viagem vai energizar-se com menos de 10% do CT toque atual através de um único CT (20% para a versão de 1/2 Amp). Esta corrente está abaixo da menor configuração do captador.

# 3.2 Energia da bateria

Uma bateria de lítio de longa vida de 9 volts, 750 mAh, é utilizada na unidade de viagem. Esta bateria tem menos que 2 gramas de lítio. Não há restrições sobre o transporte e não há métodos especiais de descarte exigidos com essa bateria.

A bateria foi projetada para fornecer duas funções:

- 1) Permite que o usuário autorize (programa) a unidade de viagem sem usar o bloco de poder auxiliar.
- 2) Permite o usuário recuperar os dados da última viagem, mesmo se o disjuntor está aberto e sem usar o bloco de poder auxiliar.

 Pressione o botão "REVISÃO (REVIEW)" para ligar a unidade em viagem com a bateria.

 Quando a energia da bateria, desliga-se automaticamente após 30 segundos, o último botão é pressionado para conservar a energia da bateria.

#### \*\*\*\* NOTA \*\*\*\*

A bateria não está envolvida nas funções de proteção da unidade de viagem. A unidade de viagem irá fornecer proteção mesmo se a bateria for removida.

A bateria NÃO é necessária para a unidade de viagem para manter qualquer memória sua, incluindo o captador programado do usuário e o atraso das configurações e dados da última viagem.

Veja Seção 17.0 para dados da bateria e instruções sobre a substituição da bateria.

# 3.3 Potência módulo PT

A unidade de viagem AC-PRO está disponível com uma opção de comunicação que tem uma ligação de um módulo PT.

O módulo PT fornece informações tensão disjuntor de 3 fases e também fornece energia para a unidade de viagem de forma independente do CTs. Veja o Manual de instruções de comunicação para obter mais informações.

# 3.4 Alimentação auxiliar

A alimentação auxiliar é opcional. Ele pode ser usado para alterar ou rever as configurações da unidade de viagem sem o uso da bateria interna.

Ligue o bloco de poder 24-VAC na tomada de alimentação auxiliar na parte superior da unidade de viagem.

O bloco de poder está disponível a partir da Utilidade de transmissão da companhia como parte do número T-390.

# 4.0 Conexões externas

As conexões externas são feitas para a parte superior da unidade AC-PRO de viagem (ou do lado esquerdo ou direito para as versões verticais).

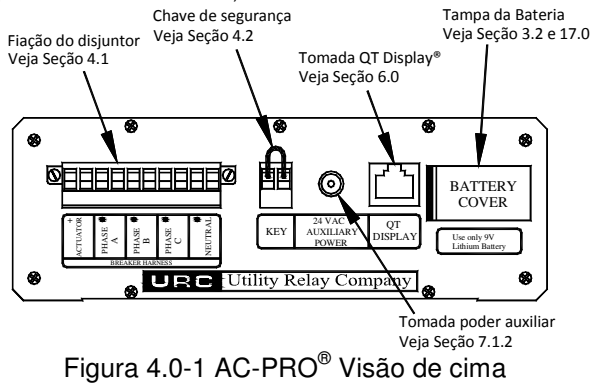

# 4.1 Fiação do disjuntor

A fiação do disjuntor liga a unidade de viagem aos CTs e ao atuador. A fiação conecta o conector de 10 pinos sobre a parte superior da unidade de viagem e é retida com dois parafusos.

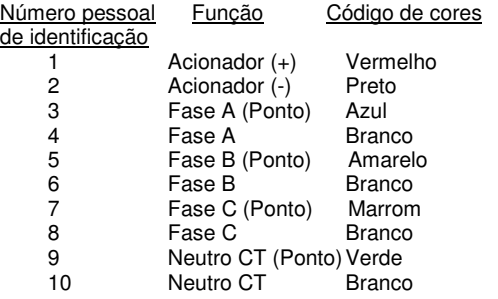

Tabela 4.1 Fiação do disjuntor de ponto de saída

Uma fiação neutra CT é fornecida como parte do kit de instalação neutra CT e só é necessária com falha de aterramento em um sistema de 4 fios. A função falha de aterramento em um sistema de três fios não requer um CT neutro.

# 4.2 Chave de segurança

A unidade de viagem AC-PRO contém um recurso de segurança que só permite que alguém familiarizado com a operação da unidade de viagem para autorização da unidade de viagem ou fazer alterações nas configurações. Uma chave de segurança é necessária para alterar qualquer uma das configurações.

A "Chave" é simplesmente um fio de ligação curto, que é ligado entre os dois terminais marcados como "CHAVE" na parte superior da unidade de viagem.

Consulte a figura 4.0-1 AC-PRO visão superior.

Para ligar a chave de segurança **"LIGAR"**: Ligação em ponte os dois terminais rotulados "CHAVE" na parte superior da unidade de viagem.

Para ativar a segurança **chave "DESLIGAR"**: Remova o fio de ligação.

A chave permite ao usuário autorizar a unidade de viagem ou alterar as configurações em uma unidade de viagem, executando as etapas, conforme descrito nas seções 7.0 e 8.0.

A "Avaliação CT" também tem um recurso de segurança adicional, como explicado na Seção 7.3.

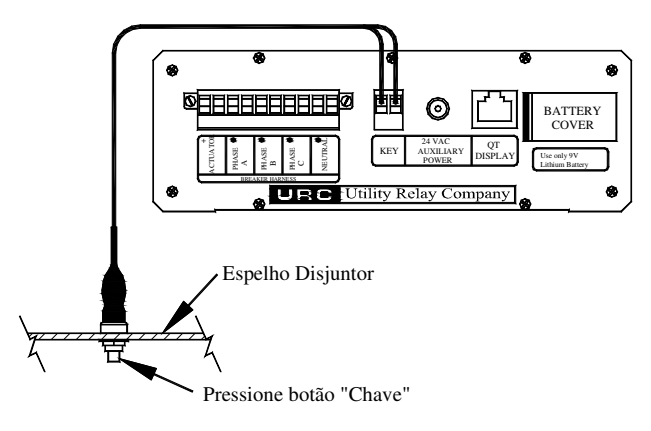

## Figura 4..0-2 Pressione o botão "Chave"

Quando o AC-PRO está instalado em alguns separadores, o bloco de terminais "Chave" na parte superior da unidade de viagem não fica facilmente acessível.

Nesses casos, um curto uma fiação com um botão "Chave" é fornecido. O botão "Chave" está instalado no escudo disjuntor por isso é facilmente acessível.

Para ligar a chave de segurança**"LIGAR"** com **botão "Chave"**:

Pressione e segure o botão "Chave".

Para ligar a chave de segurança**"DESLIGAR"** com o **botão "Chave"**:

Solte o botão "Chave".

# 5.0 AC-PRO® Vista frontal

A visão frontal da versão horizontal da unidade de viagem AC-PRO é mostrada na figura 5.0-1. A visão frontal de uma versão vertical da AC-PRO é mostrada na figura 5.0-2.

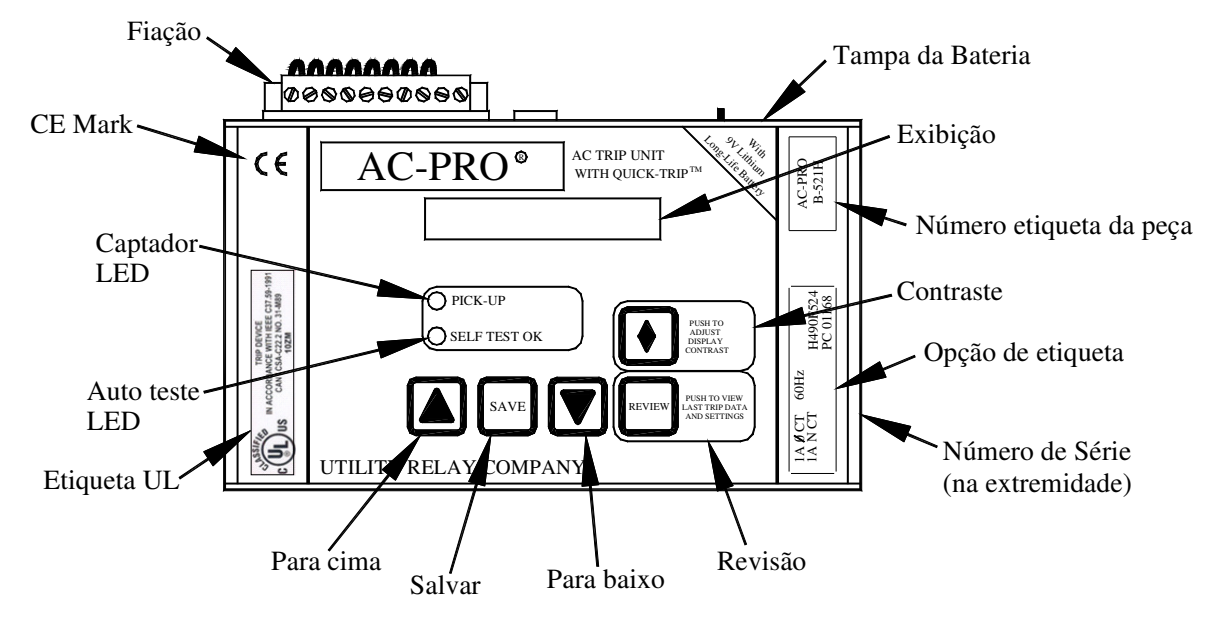

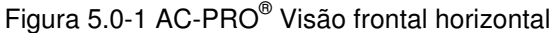

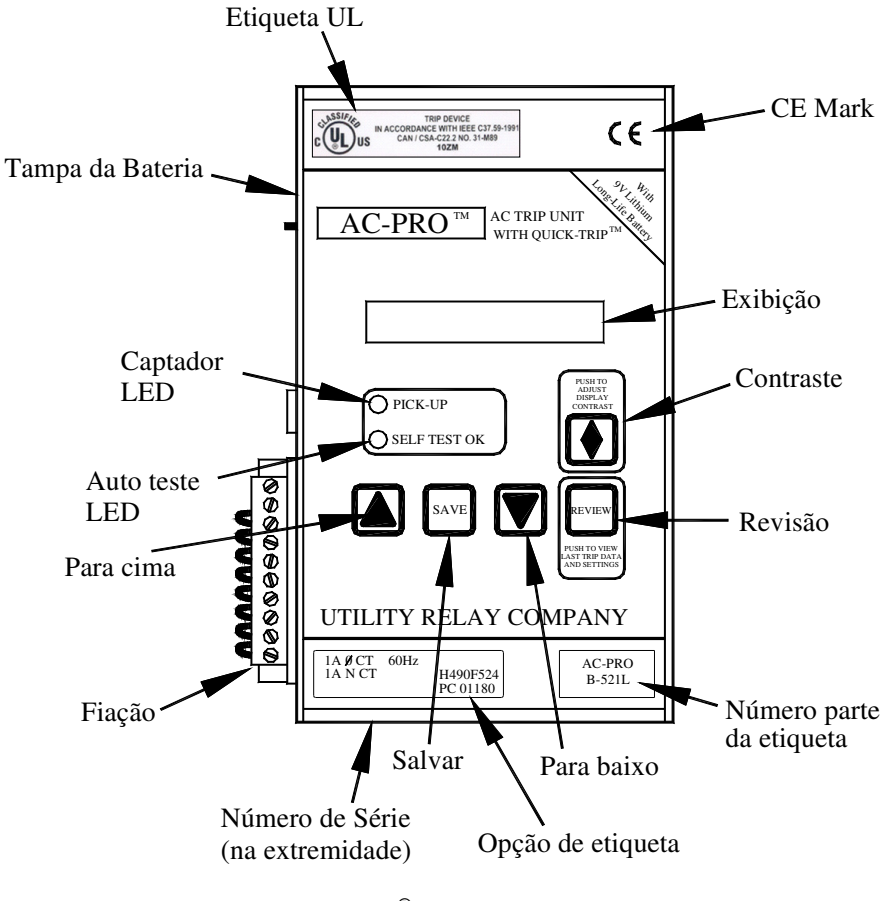

Página 3 Figura 5.0-2 AC-PRO ®Visão frontal vertical esquerda

# 5.1 Display de 16 caracteres

16 caracteres matriz de pontos de cristal líquido (LCD) fornecem informações ao usuário.

O LCD é usado para os seguintes fins:

- 1) Entrando na classificação CT e fazendo as configurações de atraso do captador e tempo com instruções da tela.
- 2) Exibindo, sob demanda, a classificação de CT e os vários captadores e configurações de atraso.
- 3) Exibindo, sob demanda, a razão para a última viagem e as correntes no momento da viagem.
- 4) Continuamente exibindo a atual 3-fase AC correntes sobre o disjuntor.

# 5.2 Captador LED

O captador LED está normalmente desligado. Ele vai ligar sempre que o disjuntor atual estiver acima da configuração do disjuntor LT.

5.3 Auto teste LED

O Auto teste LED está ativado. Ele desliga automaticamente sob as seguintes condições:

- 1) O atuador não está conectado. O LCD também irá exibir uma mensagem de erro.
- 2) Existe um erro de soma de verificação no micro controlador. O LCD também irá exibir uma mensagem de erro.

5.4 Contraste do display

O nível de contraste do LCD pode ser ajustado ao pressionar este botão.

Quando o botão de contraste é mantido pressionado, o visor vai começar a ficar mais claro ou mais escuro. Para mudar de direção, solte o botão por mais de um segundo, em seguida, pressione e segure o botão até que o contraste desejado seja alcançado.

# 5.5 Aperte o botão PARA CIMA

Utilize este botão para aumentar os valores de ajuste durante a autorização. Quando o botão "PARA CIMA" é pressionado por mais de um segundo, as configurações são: aumento no modo rápido.

Quando o valor de configuração máximo é atingido, o botão "PARA CIMA" não terá nenhum efeito adicional sobre o valor de ajuste.

5.6 Aperte o botão PARA BAIXO

Utilize este botão para diminuir os valores de ajuste durante a autorização. Quando o botão "PARA BAIXO" é pressionado por mais de um segundo, as configurações são: diminuição no modo rápido.

Quando o valor de configuração mínima seja alcançado, o botão "PARA BAIXO" não terá nenhum efeito adicional sobre o valor de ajuste.

# 5.7 Aperte o botão SALVAR (SAVE)

Utilize este botão pressionado para a etapa de configurações quando estão no modo de autorização.

Segurar este botão não tem efeito.

# 5.8 Aperte o botão de revisão (REVIEW)

Utilize este botão pressionado para a etapa de configurações no modo de revisão de configurações. Também use este botão para ligar a unidade de viagem com a energia da bateria.

Mantenha esta tecla para baixo para rever a contagem de viagem durante a revisão de configurações.

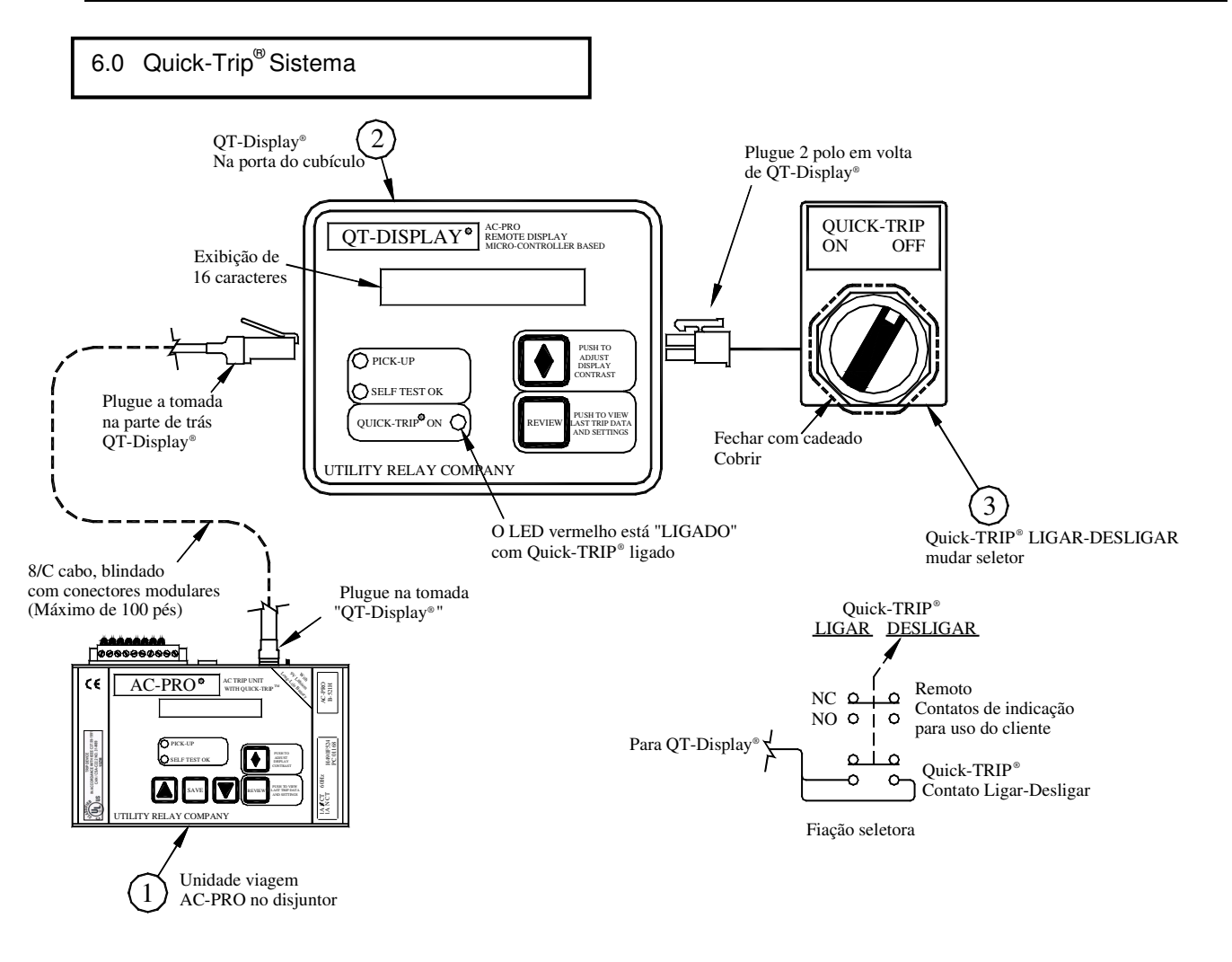

Figura 6.0-1 QUICK-TRIP® Conexões

# 6.1 Quick-Trip® Noções básicas

O sistema QUICK-TRIP é manualmente controlado Zona Seletiva de Desbloqueio do sistema (ZSI). Ele pode reduzir o tempo de viagem quando ligado e permite a coordenação seletiva entre disjuntores quando desligado.

Se o pessoal de manutenção deve trabalhar em equipamentos energizados, vão primeiro ligar o sistema QUICK-TRIP no disjuntor de alimentação do equipamento. Se uma falha ocorre agora, a montagem do disjuntor viajará rapidamente com base nas configurações QUICK-TRIP **reduzindo o Risco por arco elétrico ao pessoal.**

Quando o trabalho é feito, o sistema QUICK-TRIP é desligado e a coordenação seletiva original está de volta em vigor.

O sistema de QUICK-TRIP consiste nos seguintes componentes:

- 1. AC-PRO unidade de viagem com QUICK-TRIP.
- 2. Display QUICK-TRIP com "QUICK-TRIP ON" LED.
- 3. Seletor de fechamento com cadeado montado perto da Exibição QUICK-TRIP que é usada para transformar QUICK-TRIP ligado e desligado.

Quando QUICK-TRIP está**ligado**, seguintes configurações disponíveis:

- GF QUICK-TRIP (GF QT)
- I QUICK-TRIP (I QT)

Todas as outras configurações permanecerão em vigor.

A "QUICK-TRIP ON LED" fornece uma indicação positiva de que as definições QUICK-TRIP estão ativas se o LED está ligado.

O bloco de contato extra no seletor QUICK-TRIP pode ser usado para indicação local ou remota da posição do interruptor QUICK-TRIP seletor.

# \*\*\*\* IMPORTANTE \*\*\*\*

Um engenheiro qualificado deve determinar os ajustes QUICK-TRIP, calcular os níveis de energia incidente e determinar as categorias de risco de perigo (HRC).

Se uma mais velha Pro-Display**sem** o "QUICK-TRIP ON" LED está ligado à uma AC-PRO com QUICK-TRIP, as configurações TRIP-QUICK serão sempre **ligadas**.

٦

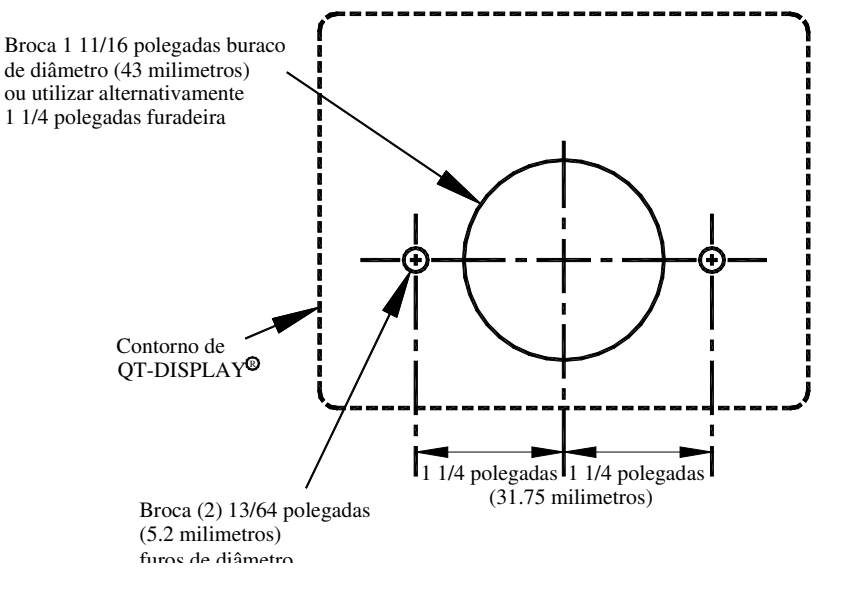

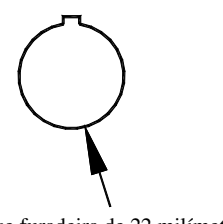

Use furadeira de 22 milímetros Localizar próximo de QT-DISPLAY<sup>®</sup>

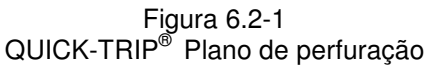

# 6.2 Quick-Trip® Instalação

O sistema QUICK-TRIP é fácil de instalar em frente da porta do cubículo do disjuntor.

Para instalar o display QUICK-TRIP:

- 1. Encontrar um local adequado sobre a porta do cubículo e marcar a localização dos três (3), utilizando os furos de dimensões na figura 6.2-1.
- 2. Fure dois (2) 13/64" buracos de montagem.
- 3. Para o buraco central, corte um 1-11/16" buraco de diâmetro usando uma serra ou alternadamente, use furadeira 1-1/4".

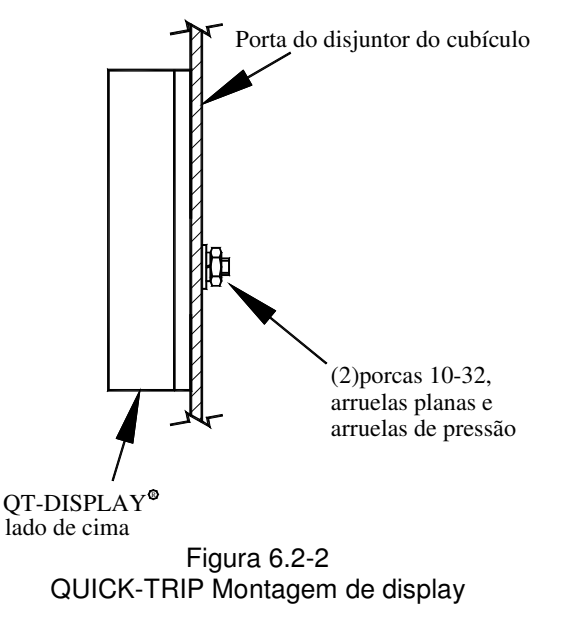

- 4. Fixe o display QUICK-TRIP para frente da porta do cubículo com dois (2) porcas, arruelas planas e arruelas de pressão 10-32.
- 5. Conecte o display QUICK-TRIP na unidade de viagem AC-PRO, ligando uma das extremidades do cabo blindado modular fornecido à tomada na parte de trás da tela QUICK-TRIP. Ligue a outra extremidade do cabo na tomada "QT Display" no topo da AC-PRO.
- 6. Passe o cabo de forma a não interferir com a abertura ou fechamento da porta cúbica ou com a trasfega do disjuntor entre as posições ligar e desligar. Use braçadeiras e suportes para prender o cabo na posição.

Para instalar o interruptor seletor liga/desliga:

- 1. Utilizar uma furadeira de 22 milímetros para fazer um buraco na porta cubículo para o comutador seletor. A chave seletora deve estar localizada perto do visor QUICK-TRIP.
- 2. Anexe a chave seletora, anexo de cadeado e blocos de contato para a porta do cubículo.
- 3. Conecte o cabo do interruptor na parte de trás da tela de QUICK-TRIP.

# 6.3 Quick-Trip® e Operação Pro-Display

A exibição QUICK-TRIP irá exibir as mesmas mensagens como a exibição no AC-PRO. Ele fornece a capacidade de ver as correntes de disjuntores e rever as configurações e os últimos dados de viagem **sem abrir a porta do cubículo do disjuntor.** 

#### **Por razões de segurança, não é possível alterar as configurações do display da QUICK-TRIP.**

Quando o display no QUICK-TRIP está **desligado**, pressione o botão "REVISÃO (REVIEW)" para alimentar o display QUICK- TRIP da bateria interna no AC-PRO. As seguintes informações estarão disponíveis:

- Últimos dados de viagem, incluindo o tipo de viagem e as correntes
- Pressionando o botão "REVISÃO (REVIEW)" irá exibir o registo de viagem
- Continuando a pressionar o botão "REVISÃO (REVIEW)" irá percorrer as definições
- O LED "AUTOTESTE OK" indicará o funcionamento adequado
- O LED "QUICK-TRIP ON " indicará o status ligado/desligado das configurações QUICK-TRIP

Quando o visor do display QUICK- TRIP está **ligado**, as correntes de fase serão exibidas (se for maior que 10% da fita CT). As seguintes informações também estarão disponíveis:

- O "CAPTADOR" LED indicará se correntes de fase estão acima do Longo Tempo de configuração do captador.
- O LED "AUTOTESTE OK" indicará o funcionamento adequado
- O LED "QUICK-TRIP ON " indicará o status ligado/desligado das configurações QUICK-TRIP

Pressionando o botão "REVISÃO (REVIEW)" irá apresentar:

- Últimos dados de viagem, incluindo o tipo de viagem e as correntes
- Pressionando o botão "REVISÃO (REVIEW)" irá exibir o registo de viagem
- Continuando a pressionar o botão "REVISÃO (REVIEW)" irá percorrer as definições

# 7.0 Autorizando o AC-PRO®

Antes da unidade de viagem AC-PRO ser colocada em serviço, ela deve primeiro ser autorizada por isso funcionará. Isto requer que o usuário digite tudo do captador e retarde as configurações dentro da unidade.

O processo de autorização normalmente leva menos do que alguns minutos para ser concluído.

# \*\*\*\* IMPORTANTE \*\*\*\*

A unidade de viagem NÃO FUNCIONARÁ como enviado da fábrica. O usuário deve primeiro AUTORIZAR a unidade, conforme descrito neste artigo para torná-lo funcional.

Após o AC-PRO ser instalado no disjuntor, deverá ser autorizado como se segue:

- 1) Ligue a chave de segurança (veja seção 4.2)
- 2) Aperte o botão "REVISÃO (REVIEW)" para ligar a unidade de viagem. A unidade de viagem vai apresentar alternadamente o seguinte:

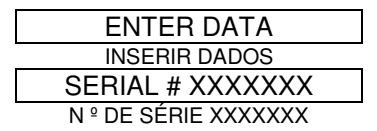

Pressione o botão "SALVAR (SAVE)". A seguir será exibido:

# PROD: H4.90F5.26

Pressione o botão "SALVAR (SAVE)" para iniciar o processo de autorização.

- 3) Introduza a CT adequada, o captador e retarde as configurações usando os botões "PARA CIMA", "PARA BAIXO" e "SALVAR (SAVE)".
- 4) Remova a chave de segurança (veja Seção 4.2).

Seções 7.1 a 7.20 passam por cima do processo de autorização em maiores detalhes.

# \*\*\*\*NOTA\*\*\*\*

Um recurso de segurança adicional é fornecido para evitar alterar acidentalmente a configuração da torneira CT. Veja a Seção 7.3.

# 7.1 Carregando a unidade de viagem

Em serviço normal, a unidade de viagem AC-PRO é alimentada diretamente do disjuntor CTs montado.

Para autorizar, a unidade de viagem AC-PRO, pode ser energizada de qualquer uma das seguintes maneiras.

# 7.1.1 Bateria interna

Pressione o botão "REVISÃO (REVIEW)" ao ligar a viagem de unidade usando a bateria interna.

A unidade de viagem é projetada para desligar-se automaticamente se nenhuns dos 4 botões mais baixos de pressão, sobre a face da unidade, são pressionados por 30 segundos. É melhor ter todas as configurações desejadas disponíveis antes de autorizar o aparelho quando estiver usando a bateria.

Se a unidade é desligada antes do processo de autorização ser concluído, o processo deve ser iniciado novamente desde o início.

# 7.1.2 Alimentação externa

Aplique 24 VCA para aumentar "força auxiliar" localizada na parte superior da unidade de viagem usando o bloco Utility Relay Co. auxiliar.

(Utility Relay Co.número da peça T-390).

Através da aplicação de energia externa, a unidade permanecerá energizada durante o tempo necessário para completar o processo de colocação em funcionamento.

# 7.2 Chave de segurança

O seguinte será apresentado se a chave de segurança não estiver conectada:

# SECURITY KEY OFF

CHAVE DE SEGURANÇA DESLIGADA Conecte a chave de segurança para continuar o processo de autorização (Veja Seção 4.2).

# 7.3 Avaliação CT

Após a chave de segurança ser conectada, o seguinte será exibido:

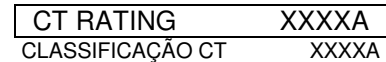

Onde "XXXX", representa a classificação CT em amps. A classificação CT pode variar de 50 amps a 5.000 amps em 25 passos AMP e 5250 amps a 6000 amps em 250 passos amp.

A classificação CT registrada na unidade de viagem **deve**  corresponder à classificação real da fase e toque CT neutro que está conectado.

Um recurso de segurança é fornecido então a classificação CT não será acidentalmente alterada posteriormente.

O recurso de segurança **CT** deve ser usado para entrar na classificação CT inicial ou alterar a classificação CT.

Para ativar o recurso de segurança CT \*\* No modo de autorização e quando a classificação CT é exibida: Simultaneamente pressione e solte **ambos** os botões "SALVAR (SAVE)" e REVISÃO (REVIEW)" Isto permite que a classificação CT seja alterada.

Com o recurso de segurança ativado, pressione e segure o botão "PARA CIMA" ou "PARA BAIXO", conforme necessário, até a classificação CT correta ser exibida.

Pressione o botão "SALVAR (SAVE)" para continuar.

7.4 Configuração do captador de longo tempo (LT)

A seguir será exibido:

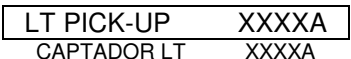

Onde "XXXX", representa o Captador LT definido em amps. O Captador LT definindo varia de 20% a 100% da classificação CT. Esta configuração é ajustável em 5 etapas amp (amplificador de 50 passos para 5250 e 6000 CTs amp e passos de 0.5 amps para 50 a 200 CTs amp).

Pressione e segure o botão "PARA CIMA" ou "PARA BAIXO", quando necessário até que a configuração correta do captador LT seja exibida.

Pressione o botão "SALVAR (SAVE)" para continuar.

7.5 Configuração do atraso de longo tempo (LT)

A seguir será exibido:

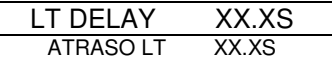

Onde "XX.X", representa a faixa de Atraso LT. A faixa de Atraso LT é marcada pelo número de segundos de viagem em **6 vezes** a configuração do Captador LT.

A definição Atraso LT de 2.0 a 30.0 segundos em passos de 0.5 segundos. Isso proporciona 57 faixas Atraso LT.

Note que o tempo de viagem LT não é um valor constante, mas é uma função da corrente do disjuntor. Para correntes mais baixas, o tempo de viagem é mais longo, e para correntes mais elevadas o tempo de viagem é mais curto.

O tempo de viagem é apenas igual à configuração Atraso LT quando uma corrente de configuração do captador LT é aplicada 6 vezes . Veja as curvas de tempo-corrente na figura 18.2.

Pressione e segure o botão "PARA CIMA" ou "PARA BAIXO", conforme necessário até que a configuração correta Atraso LT seja exibida.

Pressione o botão "SALVAR (SAVE)" para continuar.

7.6 Configuração do captador de curto tempo (ST)

A seguir será exibido:

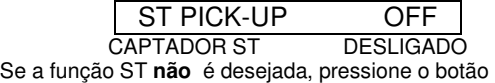

"SALVAR (SAVE)" e vá para o Passo 7.9.

Se a função ST **é** desejada, pressione o botão "PARA CIMA" e será exibido o seguinte:

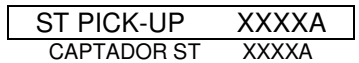

Onde "XXXX", representa o Captador ST em amps.

A configuração do Captador ST varia de 150% a 1200% da configuração do Captador LT em passos de 100 amps (1000 passos amp para 5250 a 6000 CTs amp e 10 etapas amp por 50 a 200 amps CTs). Pressione e segure o botão "PARA CIMA" ou "PARA BAIXO", quando necessário até que a configuração correta do Captador ST seja exibida.

Pressione o botão "SALVAR (SAVE)" para continuar.

7.7 Configuração de atraso de empo curto (ST)

Se a função ST não está desligada, em seguida será exibido:

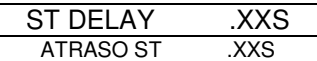

Onde ". XX", representa o atraso ST.

As configurações de atraso ST são .07, .10, .15, .20, .30 e .40 segundos

Pressione e segure o botão "PARA CIMA" ou "PARA BAIXO", conforme necessário até que a configuração correta de atraso ST seja exibida.

Pressione o botão "SALVAR (SAVE)" para continuar.

# 7.8 Curto tempo (ST)  $I<sup>2</sup>T$

A função I²T adiciona uma rampa para o atraso ST se necessária para efeitos de coordenação, tal como mostrado na sobrecarga TCC na figura 18.2.

Se a função ST não está desligada, em seguida será exibido:

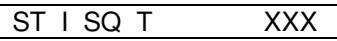

Onde "XXX" representa LIGAR ou DESLIGAR.

Se a rampa ST I ² T **é** desejada, pressione o botão "PARA CIMA". Se a rampa ST I ² T **não é** desejada, pressione o botão "PARA BAIXO".

Pressione o botão "SALVAR (SAVE)" para continuar.

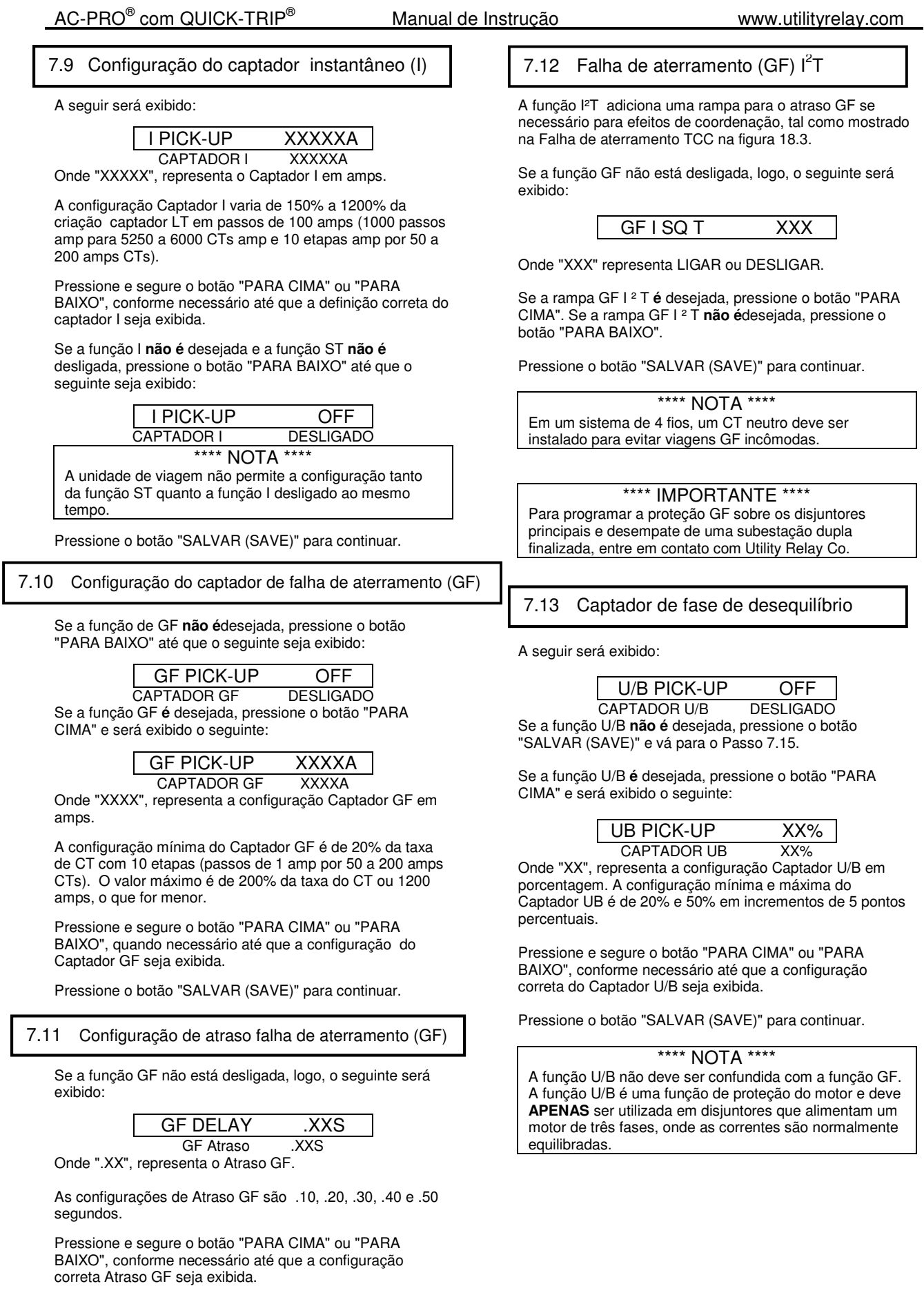

Se a função U/B não está desligada, logo, o seguinte será exibido:

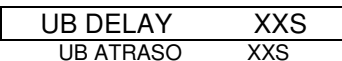

Onde "XX", representa o Atraso U/B. As configurações de ajuste de Atraso U/B variam de 1 a 60 segundos em passos de 1 segundo.

Pressione e segure o botão "PARA CIMA" ou "PARA BAIXO", conforme necessário até que a configuração correta de Atraso U/B seja exibida.

Pressione o botão "SALVAR (SAVE)" para continuar.

# 7.15 Endereço

**Esta configuração aplica-se apenas nas AC-PRO<sup>+</sup> unidades de viagem com a opção de comunicação e não será exibida em unidades de viagem sem comunicação.**

Cada comunicação da unidade de viagem que compartilha, o mesmo par desviado deve ter um único endereço.

# ADDRESS XXX ENDEREÇO XXX

Onde "XXX", representa o endereço da unidade viagem e varia de 1 a 127 em incrementos de 1. Pressione o botão "PARA CIMA" ou "PARA BAIXO", conforme necessário, até que a definição do endereço desejado seja exibida.

Pressione o botão "SALVAR (SAVE)" para continuar.

NOTA: Duas unidades de viagem podem ter o mesmo endereço, desde que elas não estejam ligadas ao PC, conversor de Ethernet, conversor RS-232 ou interface local de comunicações (LCI) através do par de cabos desviados.

# 7.16 Atraso de resposta

**Esta configuração aplica-se apenas nas AC-PRO<sup>+</sup> unidades de viagem com a opção de comunicação e não será exibida em unidades de viagem sem comunicação.**

O valor nominal de atraso de resposta é o tempo mínimo entre a recepção da unidade de viagem de um pacote MODBUS e sua resposta.

O atraso de resposta pode ser 5 ou 10 milissegundos. O padrão de fábrica é de 5 milissegundos.

#### REPLY DELAY XXMS RESPOSTA DE ATRASO XXMS

Onde "XXMS", representa 5 ou 10 milissegundos. Pressione o botão "PARA CIMA" ou "PARA BAIXO", conforme necessário, até que a definição de atraso desejada seja exibida.

Pressione o botão "SALVAR (SAVE)" para continuar.

# 7.14 Atraso fase de desequilíbrio (U/B) 7.17 Quick-Trip® Falha de aterramento (QT GF)

#### **Esta definição aplica-se somente se a exibição QUICK-TRIP e a chave seletora estiverem instaladas. Veja Seção 6.0 para mais detalhes.**

Se a QT GF função **não é**desejada, então pressione o botão "PARA BAIXO" até que será exibido o seguinte:

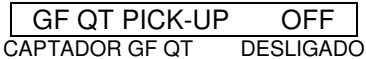

Se a QT GF função **é** desejada, pressione o botão "PARA CIMA" e será exibido o seguinte:

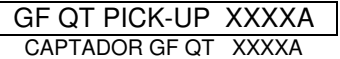

Onde "XXXX", representa o Captador GF QT definindo em amps.

A configuração mínima do Captador QT GF é de 20% da taxa do CT com 10 classificações (passos de 1 amp para 50 a 200 amp CTs). O valor máximo é de 200% da taxa do CT ou 1200 amps, o que for menor.

Pressione e segure o botão "PARA CIMA" ou "PARA BAIXO", quando necessário até que a configuração correta do Captador QT GF seja exibida.

A função QT GF possui um tempo não ajustável de atraso curto, como mostrado na Figura 18.4

Pressione o botão "SALVAR (SAVE)" para continuar.

7.18 Quick-Trip® Instantânea (QT I)

**Esta definição aplica-se somente se a exibição QUICK-TRIP e a chave seletora estiverem instaladas. Veja Seção 6.0 para mais detalhes.**

A seguir será exibido:

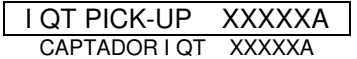

Onde "XXXXX", representa o Captador QT I em amps.

A configuração do Captador QT I varia de 150% a 1200% da criação Captador LT em passos de 100 amps (1000 passos amp para 5250 a 6000 CTs e 10 etapas amp por 50 a 200 amps CTs).

Pressione e segure o botão "PARA CIMA" ou "PARA BAIXO", quando necessário até que a configuração do Captador QT I correta seja exibida.

A função QT I não tem uma definição. É ligado ou desligado através da chave seletora LIGAR-DESLIGAR QUICK-TRIP. Se o Pro-Display com o QUICK-TRIP não está instalado, então esta função está sempre desligada.

Pressione o botão "SALVAR (SAVE)" para continuar.

A unidade de viagem AC-PRO tem um recurso de Memória térmica para as seguintes funções de proteção:

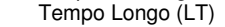

- Tempo Curto (ST)
- Falha de aterramento (GF)

Memória térmica pode ser ligada ou desligada somente para as funções de proteção LT e ST .

**Memória térmica para a função GF está sempre ligada e não pode ser desligada.** O recurso de Memória térmica GF fornece proteção contra "oscilação" falhas de aterramento.

#### **Exceto para condições incomuns, recomenda-se que o recurso de Memória térmica para LT e ST deve ser ligado.**

Sobrecargas de ciclismo que não estão acima do Captador LT tempo suficiente para causar uma viagem pode ainda levar a dano térmico para fiação e equipamento. Com Memória térmica ligada a uma sobrecarga de ciclismo ainda pode produzir uma viagem LT para proteger cabos e equipamentos, mesmo que qualquer evento de sobrecarga individual não persista tempo suficiente para causar diretamente uma viagem LT.

Com a Memória térmica desligada, uma sobrecarga que cai abaixo do Captador LT irá redefinir o registro viagem LT. Se a corrente passa acima do Captador LT, novamente, o registo de viagem LT começa do zero.

A descrição acima é igualmente válida para a função ST.

A seguir será exibido:

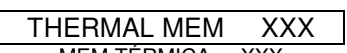

MEM TÉRMICA XXX Onde "XXX", representa Memória térmica LIGAR ou DESLIGAR para as funções de LT e ST.

Se a Memória térmica para LT e ST é desejada, pressione o botão "PARA CIMA". Se a Memória térmica para LT e ST não é desejada, pressione o botão "PARA BAIXO". Memória térmica para LT e ST não pode ser individualmente ligada ou desligada.

Pressione o botão "SALVAR (SAVE)" para continuar.

# 7.19 Memória térmica 7.20 Procedimento de saída

A seguir será exibido:

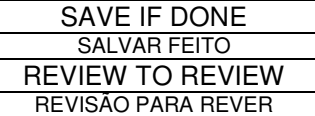

Se for desejado rever a configuração, pressione o botão "REVISÃO (REVIEW)". Faça as alterações necessárias usando os botões "PARA CIMA" ou "PARA BAIXO". Como antes, pressione o botão "SALVAR (SAVE)", para mover cada nova configuração.

Se as configurações estão conforme o desejado, pressione o botão "SALVAR (SAVE)".

A seguir será exibido:

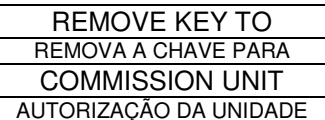

Remova a "chave" (Ver seção 4.2). As definições serão guardadas na memória não-volátil EEPROM.

Se o processo de autorização foi realizado utilizando a bateria interna, a unidade irá se desligar.

Se a energia externa foi usada para alimentar a unidade de viagem durante o processo de autorização, o seguinte será exibido:

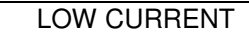

BAIXA CORRENTE **O processo de autorização está completo.** 

# 8.0 Alterando as configurações

# \*\*\*\* IMPORTANTE \*\*\*\*

Embora seja possível fazer alterações nas configurações com o disjuntor em serviço, recomenda-se firmemente que **o disjuntor deve ser retirado de serviço** ao fazer estas mudanças o disjuntor é energizado e a unidade de viagem não fornecerá proteção durante uma pequena parte deste processo.

Após a unidade de viagem ser autorizada, as configurações podem ser facilmente alteradas da seguinte maneira.

Ligue a chave de segurança. Veja Seção 4.2.

Ligue a unidade de viagem pressionando "REVISÃO (REVIEW)" ou pela aplicação de energia externa, como descrito na Seção 7.1.

Pressione o botão "REVISÃO (REVIEW)". A seguir será exibido:

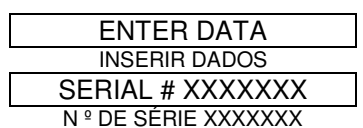

Pressione o botão "SALVAR (SAVE)".

Faça as alterações necessárias usando os botões "PARA CIMA" ou "PARA BAIXO". Use o botão "SALVAR (SAVE)" para mover para cada nova configuração.

# \*\*\*\* IMPORTANTE \*\*\*\* A classificação CT registrada na unidade de viagem

deve coincidir com a classificação CT, a unidade viagem é conectada para.

Um recurso de segurança protege contra mudança acidentalmente de classificação CT. Veja Seção 7.3.

Depois de passar por todas as configurações, será exibido o seguinte.

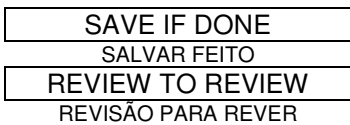

Se desejar rever a configuração, pressione o botão "REVISÃO (REVIEW)". Faça as alterações necessárias usando os botões "PARA CIMA" ou "PARA BAIXO". Como antes, pressione o botão "SALVAR (SAVE)" para mover a cada nova configuração.

Se as configurações estão conforme o desejado, pressione o botão "SALVAR (SAVE)". A seguir será exibido:

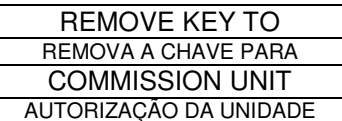

Remova a chave de segurança (Ver Seção 4.2). As definições serão guardadas na memória não-volátil EEPROM.

#### **As configurações foram alteradas.**

Lembre-se, se a unidade de viagem ficar sem energia durante este processo, as definições antigas serão retidas e o processo deve ser repetido.

# 9.0 Última recuperação dos dados de viagem

O AC-PRO tem uma especialmente útil chamada de última viagem de dados e recurso contra viagem.

Depois da viagem do disjuntor, a unidade de viagem será capaz de exibir o tipo de viagem (ou seja LT, ST, I, GF, U/B, GF QT ou I QT conforme o caso) juntamente com as correntes no momento da viagem. Esta informação é guardada na memória FLASH não-volátil e está disponível imediatamente após uma viagem ou depois a qualquer momento.

#### \*\*\*\* NOTA \*\*\*\*

Apenas os dados completos da última viagem são salvos. A segunda vez o disjuntor de viagens, os novos dados de viagem são escritos sobre os dados primeira viagem. O contador de viagem também é atualizado no momento.

Aperte o botão "REVISÃO (REVIEW)" para recuperar os dados última viagem e as configurações. O seguinte seria exibido se **não** houver última viagem:

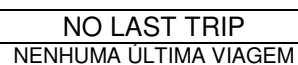

Se houver uma última viagem, as seguintes mensagens seriam apresentadas alternadamente mostrando a causa da viagem e as correntes no momento da viagem. As mensagens alternam a uma taxa de intervalo uma segunda:

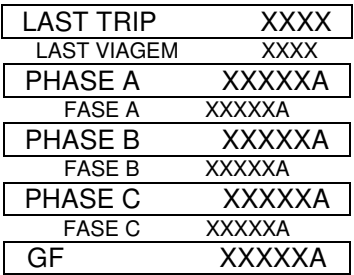

Se o GF atual é maior do que 2 vezes a classificação CT, o seguinte será exibido para GF:

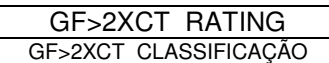

Apenas as correntes de fase superior a 10% da Avaliação CT serão exibidas.

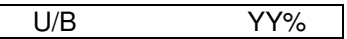

A percentagem U/B será mostrada se ligada e se o U/B for maior do que 4%.

O texto "XXXX" é o tipo de evento de viagem (ou seja, LT, ST, I, GF, U/B, GF QT ou I QT conforme o caso) e "XXXXX" é a magnitude da corrente, no momento de desengate para cada fase. O texto "YY" é a percentagem de desequilíbrio na viagem.

Pressione o botão "REVISÃO (REVIEW)" novamente para ver a seguinte mensagem:

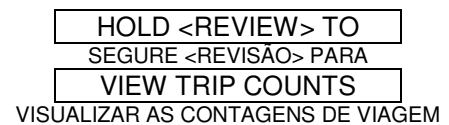

Se o botão "REVISÃO (REVIEW)" é pressionado novamente e pressionado por mais de 2 segundos, cada tipo de viagem é exibida junto com o número de vezes que a viagem ocorreu. Se o botão "REVISÃO (REVIEW)" é pressionado, mas não realizada por 2 segundos, a contagem de viagem é ignorada e as configurações são exibidas.

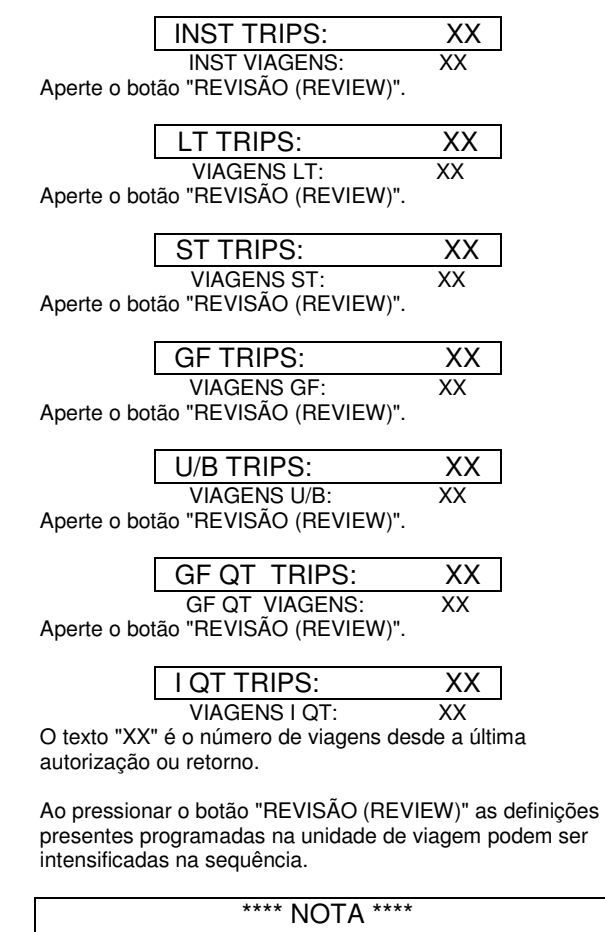

Pressionando os botões "SALVAR (SAVE)", "PARA CIMA" ou "PARA BAIXO" durante a última recordação de dados de viagem não tem efeito porque a chave não está instalada.

Ao pressionar "REVISÃO (REVIEW)" após a última configuração, a unidade de viagem será autodesligada.

Se o botão "REVISÃO (REVIEW)" não for pressionado por aproximadamente 30 segundos, a unidade de viagem também será desligada.

# 10.0 Operações Normais **11.0** 11.0 Testando

#### **Disjuntor corrente inferior a cerca de 8% da Avaliação CT:**

Com todas as correntes de fase menos do que cerca de 8%, a unidade de viagem não está recebendo energia suficiente dos CTs para operar e será exibida em branco (exceto para a versão comunicação com um módulo PT).

#### **Disjuntor corrente menos de 12,5% de Avaliação CT:**

Quando as correntes são maiores do que cerca de 8%, e menos do que de 12,5% da taxa do CT, o visor mostrará o seguinte:

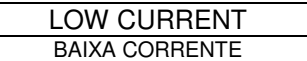

#### **Disjuntor da corrente maior que 12,5% da Classificação CT:**

Se o disjuntor atual é maior do que a taxa de CT cerca de 12,5% , e menor do que o valor do captador LT, o seguinte será alternativamente mostrado no LCD em intervalos de um segundo:

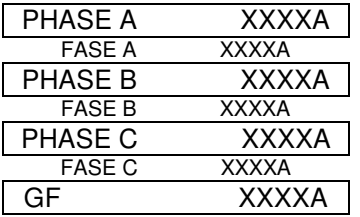

Onde "XXXX" é a corrente em amps para essa fase ou falha de aterramento atual.

Somente as correntes acima de 12,5%, serão exibidas. O atual GF só será exibido se a função GFestiver ligada.

#### **Disjuntor da corrente maior que o Captador LT:**

Quando a unidade de viagem detecta uma situação de sobrecarga de fase, o LED "CAPTADOR" na parte frontal da unidade de viagem irá continuar, e a seguir alternadamente sendo exibido no LCD em intervalos de um segundo:

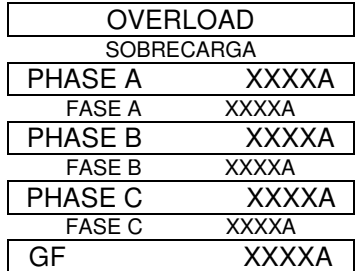

Onde "XXXX" é a corrente em amps para essa fase ou falha de aterramento atual.

Somente as correntes acima de 12,5%, serão exibidas. A GF atual só será exibida se a função GF ou a função QT GF estiverem ligadas.

Um teste de "injeção primária" é recomendado como teste final da retrofit AC-PRO.

Não é necessário desligar a função de desequilíbrio (U/B) ao fazer um teste de fase única de injeção primária.

Se usado, GF deve ser temporariamente desligado quando testar as outras funções de viagem.

# 11.1 Autorizando a unidade de viagem

Antes de prosseguir com os ensaios de injeções primárias normais, a unidade de viagem deve ser contratada para torná-lo funcional. Veja Seção 7.0 para o procedimento de autorização.

É melhor usar o captador final e configurações de atraso de tempo, se são conhecidos. Caso contrário, use as configurações típicas para o teste de injeção primária.

Certifique-se de que a GF está temporariamente desligada. A função U/B pode ser deixada ligada se for desejado.

# 11.2 LT Teste de viagem

Certifique-se de que a GF está temporariamente desligada. A função U/B pode ser deixada ligada.

Para testar o Captador LT, aumente a corrente até que o LED "CAPTADOR" ilumine.

A corrente injetada deve corresponder a configuração Captador LT programada. Verificar se a fase correta é indicada no visor LCD.

Para testar o tempo viagem LT, em primeiro lugar calcule o tempo e com base no valor da corrente de teste que irá ser aplicada. Use a fórmula na Seção 15.1 ou o gráfico na Seção 12.3.

#### \*\*\*\* NOTA \*\*\*\*

**Um simples atalho é notar que o tempo de abertura (centro da curva) para 3 vezes o captador LT atual é 4 vezes a configuração Atraso LT.** 

Por exemplo:

Se o Captador LT é 1600A e o Atraso é 10.0S, então o tempo de abertura em 4800A (3 vezes 1600A) é de 40 segundo. (4 vezes 10 segundo)

# 11.3 ST Teste de viagem

Certifique-se de que a GF está temporariamente desligada. A função U/B pode ser deixada ligada.

Para testar o Captador ST, definir temporariamente ST l<sup>2</sup>T desligado e aplicar um curto pulso de corrente que é de 10% ou 20% menos do que a configuração do Captador ST. Continuar aplicando curtos pulsos de corrente enquanto o aumento da corrente para cada pulso até uma viagem ST ocorra. A primeira corrente onde uma viagem ST ocorreu é o Captador ST.

Para testar o Atraso ST, transformar ST l<sup>2</sup> novamente (se aplicável) e aplicar uma corrente que é pelo menos 10% maior do que o Captador ST atual.

O tempo de viagem deve cair dentro da faixa de tempo mostrado nas curvas de tempo-corrente.

# 11.4 I Teste de viagem

Certifique-se de que a GF está temporariamente desligada. A função U/B pode ser deixada ligada.

Teste o tempo Captador instantâneo e tempo da viagem da mesma maneira como ST na Seção 11.3.

# 11.5 GF Teste de viagem

Com o Captador e Atraso GF e defina os valores, teste qualquer um dos três polos proporcionará uma viagem GF.

Teste o Captador GF e tempo de viagem da mesma maneira como ST na Seção 11.3.

# 11.6 QT GF Teste de viagem

Para testar QT GF do Display QUICK-TRIP deve ser conectado à unidade viagem AC-PRO e o seletor LIGAR-DESLIGAR QUICK-TRIP também deve ser conectado como mostrado na Figura 6.0-1.

Com o Captador QT GF definido para o valor necessário e a chave seletora QUICK-TRIP voltada para a posição, testando qualquer um dos três polos irá fornecer uma viagem QT GF.

Teste o Captador GF QT e tempo de viagem da mesma forma que a função GF normal.

# 11.7 Teste de supressão CT para GF

O faseamento do disjuntor CT só é importante para a função GF e a função QT GF. Se um dos disjuntores CTS montados tem polaridade invertida, um GF incômodo ou viagem QT GF provavelmente irá ocorrer. **Com o disjuntor em serviço em um sistema de 3 fases, os dados da última viagem com a polaridade invertida CT vai mostrar a GF atual aproximadamente duas vezes as fases correntes**.

Testando a injeção primária, normalmente testa apenas uma fase de cada vez, um disjuntor CT com polaridade invertida não é detectado com os testes normais. Ao usar o método a seguir, um conjunto de testes de injeções primárias podem ser utilizados para testar a polaridade correta CT.

Figuras 11.7-1 e 11.7-2 mostram um método para verificar as polaridades que correspondem o disjuntor CT. A configuração na figura 11.7-1 verifica a partida das polaridades CT da Fase A e Fase B. A configuração na figura 11.7-2 verifica a partida das polaridades CT da Fase B e Fase C.

Apenas é necessário injetar uma corrente ligeiramente maior do que a configuração de Captador GF e para verificar que uma viagem GF não ocorre.

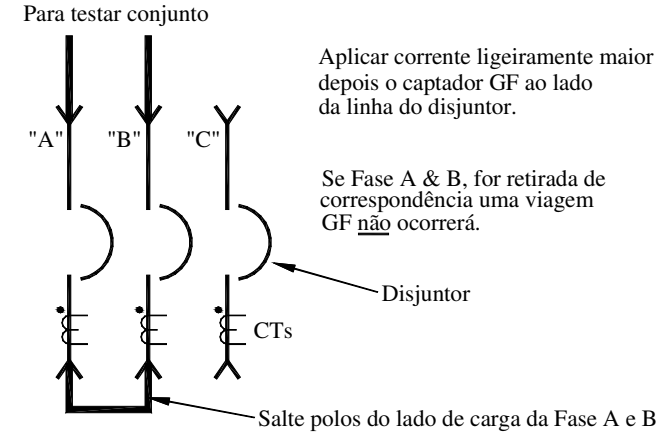

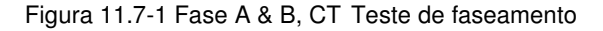

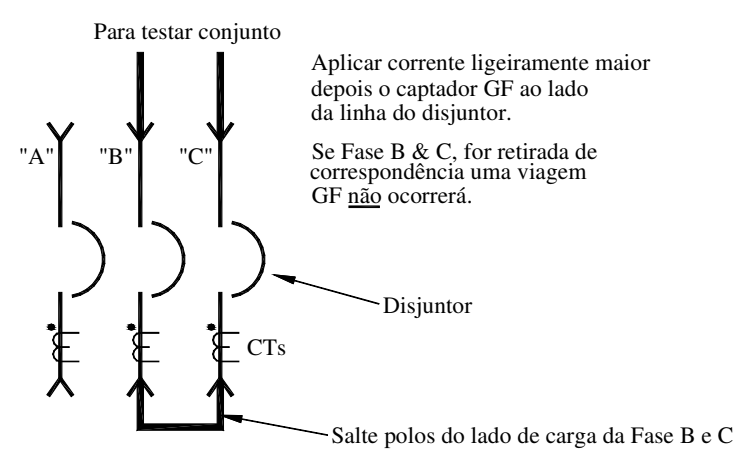

Figura 11.7-2 Fase B & C, CT Teste de faseamento

Se uma viagem GF ocorrer, determine qual CT tem a polaridade invertida. Inverta as conexões secundárias no CT para corrigir a polaridade invertida.

Os disjuntores mostrados nas figuras 11.7-1 e 11.7-2 tem os CTs do lado da carga. Use exatamente o mesmo método se os CTs estão no lado da linha disjuntor ou se eles são escalonados.

Se um CT neutro é usado, a sua polaridade deve coincidir com a polaridade do disjuntor CTs montado. Os testes para a polaridade neutra CT adequada são mais difíceis porque é montado remoto a partir do disjuntor.

# 11.8 QT I Teste de viagem

Para testar QT I a exibição QUICK-TRIP deve ser conectada à unidade de viagem AC-PRO e ao seletor LIGAR-DESLIGAR QUICK-TRIP, deve ser conectado como mostrado na figura 6.0-1.

Com Captador QT I definido para o valor necessário e a chave seletora QUICK-TRIP voltada para a posição, teste todos os três polos do disjuntor da mesma maneira como a função I normal.

# 11.9 U/B Teste de viagem

A função de viagem de U/B não é fácil para o teste com uma única fase, conjunto de teste de alta corrente.

Figura 11.9-1 ilustra um método para testar a função U/B. Requer o uso de cabo ou barramento para saltar os polos do disjuntor, como mostrado. Gera uma corrente desequilibrada a 50% ou um pouco mais, dependendo de como a corrente é dividida igualmente entre os dois polos.

É apenas necessário injetar uma corrente igual a 20% ou 30% da taxa CT para este teste. Só é possível testar o tempo de viagem U/B e não o Captador U/B com este método.

#### Para testar o conjunto

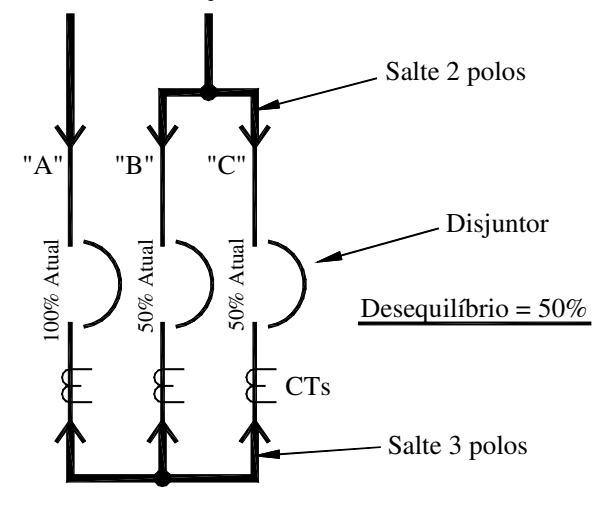

Figura 11.9-1 Teste U/B

# 11.10 Apagar os dados da última viagem

Após completar os testes de injeção primária ou secundária, é importante apagar os dados da última viagem a partir da memória da unidade de viagem.

#### \*\*\*\* IMPORTANTE \*\*\*\*

Apague os últimos dados de viagem da memória da unidade de viagem depois de concluir os testes de injeção primária ou secundária.

Para apagar a memória na unidade de viagem depois de concluir os testes de injeção primária ou secundária, use o seguinte método:

- 1) A unidade de viagem pode ser desligada ou energizada.
- 2) Aperte o botão "REVISÃO (REVIEW)" para exibir os dados da última viagem.
- 3) Enquanto os dados da última viagem estão piscando, pressione e segure os botões "PARA CIMA" e "PARA BAIXO".
- 4) Continue a segurar os botões "PARA CIMA" e "PARA BAIXO" e pressione o botão "SALVAR (SAVE)". Solte todos os botões. A seguir será exibido:

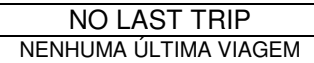

# \*\*\*\* IMPORTANTE \*\*\*\*

Se os últimos dados de viagem não são apagados após o teste de injeção primária ou secundária, o pessoal operacional pode mais tarde assumir que o disjuntor interrompeu uma falha em algum momento no passado, quando eles recordam os dados da última viagem. O contador de viagem também poderá ter dados enganosos.

# 12.0 Teste de injeção secundária

Embora o teste de injeção primária seja o método preferido para testar uma instalação AC-PRO, o teste de injeção secundário também pode ser utilizado.

# 12.1 AC-PRO® Estabelecer teste de injeção secundários de la construction de la construction de la construction de la construction de la construction de<br>La construction de la construction de la construction de la construction de la construction de la construction **MATTEN Relay (1)** ۵ F ш

## Figura 12.1-1 AC-PRO ® Estabelecer teste de injeção secundário

O teste AC-PRO de injeção secundária definida (veja figura 12.1-1) fornece uma maneira rápida e fácil de testar as unidades de viagem AC-PRO.

Este conjunto de testes pode testar 60Hz, 50Hz, 40Hz e 25Hz

Unidades de viagem AC-PRO.

Siga as instruções fornecidas com o conjunto de testes.

#### 12.2 Estabelecer padrão de teste de retransmissão

Mais conjuntos de testes padrão também podem ser usados para testar a injeção secundária a unidade de viagem AC-PRO.

#### É necessário o seguinte:

- Alimentação 24Vac para ligar a unidade de viagem AC-PRO para que ele aceite a atual (URC Parte# T-390)
- Teste de retransmissão ajustado com uma gama de 0 a 12 Amp
- Verdadeiro amperímetro RMS no conjunto de teste ou externamente conectado
- Método para parar o conjunto de teste de retransmissão e teste de conjunto temporizador quando o disjuntor desarmar.

Procedimento de teste:

- 1. Ligue a unidade de viagem AC-PRO com a fonte de alimentação 24Vac por isso vai exceto corrente
- 2. Desative temporariamente GF
- 3. Ligue a saída a partir do teste de retransmissão configurado para a fase "A" de terminais CT (não é necessário isolar o CT)
- 4. Prosseguir com os captadores e testando a Fase "A"
- 5. Quando terminar, teste igualmente Fase "B" e "C"
- 6. Ligue GF (se desejado) e teste por injeção de corrente em qualquer uma das Fases

# \*\*\*\* IMPORTANTE \*\*\*\*

Os circuitos CT são internamente aterrados para o caso CA-PRO. **Se qualquer um dos fios CT estão externamente aterrados, o AC-PRO não lerá a atual corretamente.** 

Alguns conjuntos de teste transmissor têm uma saída de terra corrente.

Para teste da injeção secundária a unidade de viagem AC-PRO com este tipo de equipamento, devem ser isolados a partir do conjunto de teste da terra.

# 12.3 Gráfico LT de teste de atraso

Este gráfico oferece tempos de viagem em segundos para as configurações de atraso LT em 3.0X, 4.0X e 6,0 x, onde "X" está em múltiplos da configuração do Captador LT.

A Máxima, mínima e os tempos de viagem são dados Nominais para cada configuração de Atraso LT e as três correntes de teste listadas.

As curvas de tempo-corrente na figura 18.2 juntamente com as equações na seção 15 podem ser usadas para determinar os tempos de viagem das funções de outras viagens.

Um gráfico de teste com pontos de teste adicionais de Atraso LT, está disponível em www.utilityrelay.com.

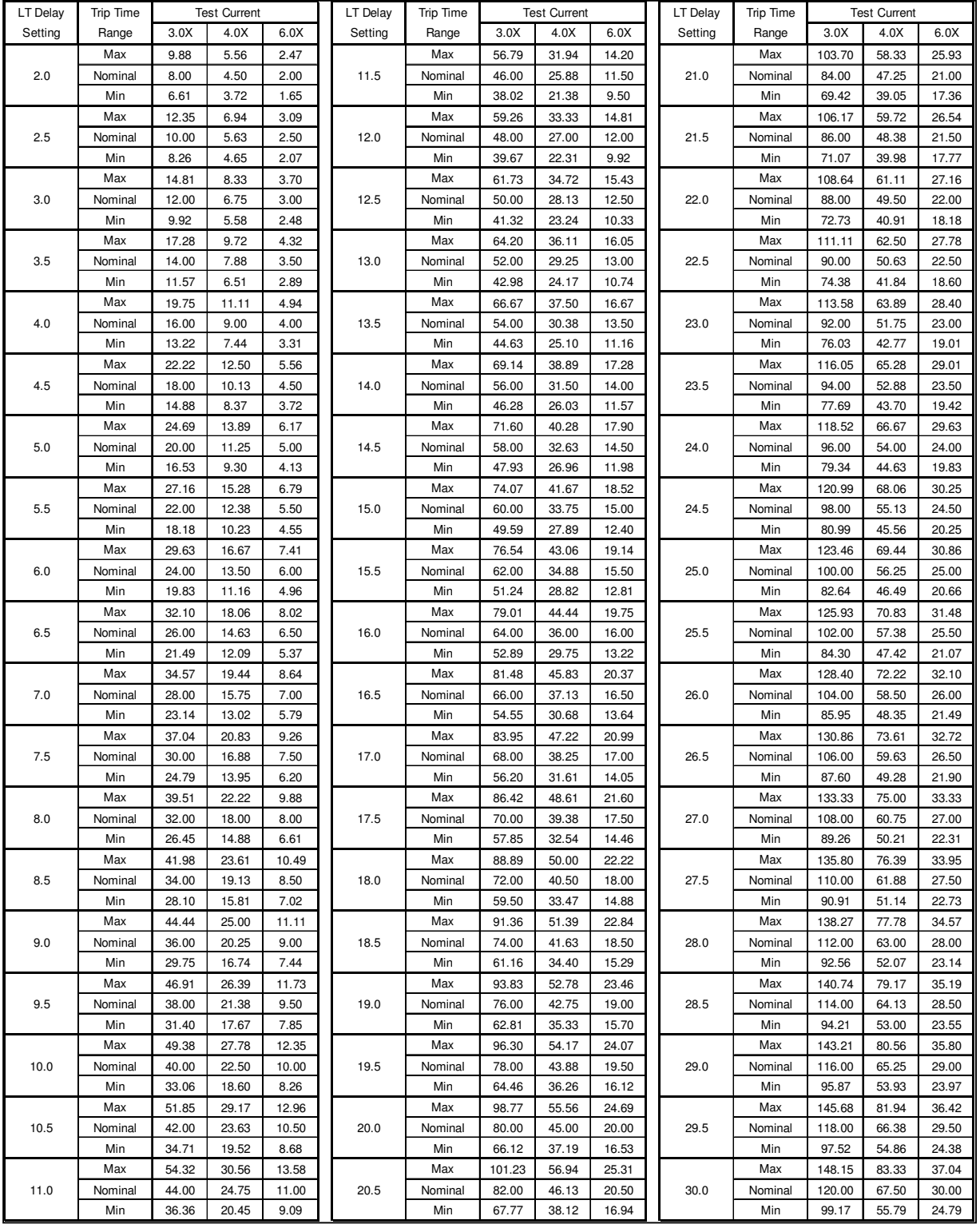

## 13.0 Avaliações

Temperatura Ambiente: Unidade de Viagem: -4°F (-20°C) a 150°F (65°C) Display LCD: Temp Padrão, Super Torção 32°F (0°C) a 122°F (50°C)

#### Umidade: 95% sem condensação

Revestimento Conforme: Revestimento protetor acrílico, HumiSeal tipo 1A33

#### Cercado:

 Unidade de viagem AC-PRO: Caixa de alumínio extraído Revestimento condutivo Iridite Dimensões nominais globais: 6.76 X 3.84 X 2.28 polegadas 172 x 100 x 58 milímetros

#### Pro-Display:

 Plástico condutor Dimensões nominais globais: 4.45 X 3.66 X 0.94 polegadas 112,9 x 92,8 x 23,8 milímetros

#### Bateria:

Veja Seção 17.0

# 14.0 Garantia

A garantia de 2 anos de condicional é oferecida com cada unidade de viagem AC-Pro e Pro-Display.

Entre em contato com Utility Relay Co. para maiores detalhes.

#### 15.0 Curvas tempo-atual

As curvas de Tempo-corrente são mostradas nas Figuras 18.2, 18.3 e 18.4.

Para todas as funções com exceção U/B, as curvas são mostradas no gráfico de registro, com segundos na direção vertical e corrente na direção horizontal.

Sobrecarga e falhas atuais são mostrados como múltiplos da configuração do captador LT. Atual falha de aterramento é mostrada como uma percentagem da classificação CT.

Para as configurações de captador I e QT I abaixo de 150% da classificação do CT, a viagem de unidade de tempo deve ser adicionada à curva Tempo-corrente instantânea (se a unidade de viagem já não estiver ligada). A provisão para 3 fases de tempo é mostrada como uma linha pontilhada no lado superior direito da curva Tempo-corrente na figura 18.4.

Para as configurações do captador QT GF abaixo de 120% da taxa do CT, a viagem de unidade de tempo deve ser adicionada a curva de Tempo-corrente GF QT (se a unidade de tempo ainda não estiver ligada). A provisão de uma fase de tempo é mostrada como uma linha tracejada na curva Tempo-corrente QT GF na figura 18.4.

Tolerâncias para as faixas de captadores são de ± 10% no sentido corrente. Tolerância para tempos de viagem LT, ST  $I^2$  T e GF  $^2$  T são + de 23 % e -de 17 % na direção de tempo.

As curvas para os seguintes intervalos temporais:

 LT ST I²T GF I²T Estão baseados na seguinte equação:

 $I<sup>2</sup>T =$  Constante

 Onde: I é a corrente em amps T é o tempo de viagem em segundos (centro da faixa)

As curvas para a função U/B são mostradas num gráfico semi-registro com segundos na direção vertical e em desequilíbrio por cento na direção horizontal.

Tolerância para U/B é dada em função Seção 15.4.

 Ao realizar os testes de tempo de viagem, utilizando um conjunto de testes de injeção primária, o tempo de viagem em vários testes atuais pode ser determinado por cálculo, tal como explicado nos pontos 15.1, 15.2 e 15.3.

Para sobrecarga atual, a equação "I <sup>2</sup> T = constante" pode ser reescrita da seguinte forma:

#### **T** = **TBCLT X²**

 Onde: **T** = tempo de viagem em segundos (centro da faixa)

 **X** X = corrente em múltiplos da configuração do captador LT

 **TBCLT** = A faixa de tempo constante LT = 36 X LT ajuste da faixa tempo

# \*\*\*\* NOTA \*\*\*\*

A faixa de tempo constante (TBCLT) é, por definição 36 vezes o ajuste da faixa de tempo LT em segundos.

#### **EXEMPLO #1:**

Avaliação CT 1600A<br>Captador LT 1200A Captador LT 1200A<br>Faixa de tempo LT 20.0S Faixa de tempo LT Sobrecarga de Corrente 3600A

 TBCLT = 36 X Configuração da faixa de tempo LT  $= 36 X 20.0$ = 720

e  $X =$  sobrecarga atual =  $3600A = 3$ Captador LT 1200A

portanto:

tempo de viagem = T =  $TBC<sub>LT</sub>$  ou  $720$  =  $T20$ </u></u></u>  $X^2$  3<sup>2</sup> 9 = 80 segundos

## \*\*\*\* RESUMINDO \*\*\*\*

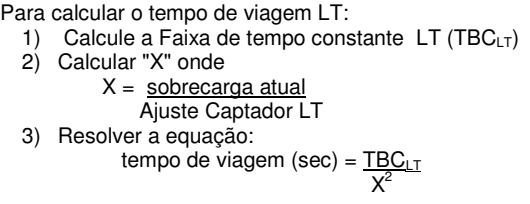

# 15.1 LT Tempo de viagem 15.2 ST Tempo de viagem

Com I 2 T desligado ou para correntes superiores a configuração 10 X Configurações de Capatador LT, o tempo de viagem ST é uma constante igual ao ajuste Faixa tempo ST.

Com I <sup>2</sup>T e para as correntes menores a configuração 10 X LT de Captadores, o tempo de viagem ST é determinado pela seguinte equação:

$$
T=\frac{TBC_{\text{ST}}}{X^2}
$$

 Onde: **T** = tempo de viagem em segundos (centro da faixa) **X** = corrente em múltiplos do captador LT **TBCST** = a Faixa constante de tempo ST

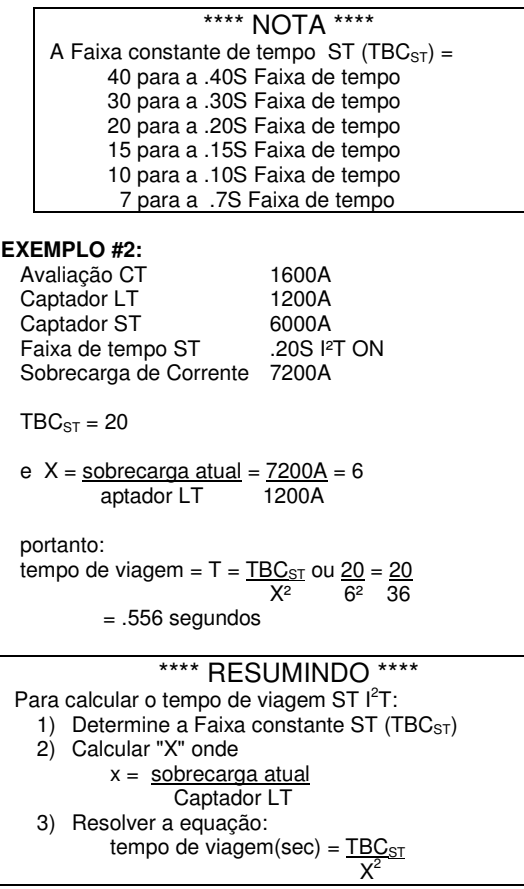

Com  $I^2$  T desligado ou para as falhas de aterramento atuais maiores do que 2 vezes a classificação CT, o tempo de viagem GF é uma constante igual à configuração da faixa de tempo GF.

Com l<sup>2</sup>T ligado para as correntes menores que de 2 vezes a classificação CT, o tempo de viagem GF é determinado pela seguinte equação:

$$
\displaystyle T=\frac{TBC}{X_{GF}{}^2}
$$

 Onde: **T** = tempo de viagem em segundos (centro da faixa) **XGF** = falha de aterramento atual CT classificação **TBCGF** = A faixa de tempo GF constante

\*\*\*\* NOTA \*\*\*\* A Faixa de tempo constante GF (TBC $_{GF}$ ) = 2.0 para a .50S Faixa de tempo 1.6 para a .40S Faixa de tempo 1.2 para a .30S Faixa de tempo 0.8 para a .20S Faixa de tempo 0.4 para a .10S Faixa de tempo

#### **EXEMPLO #3:**

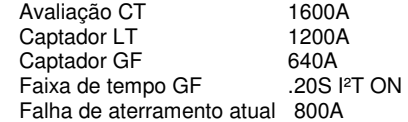

 $TBC_{GF} = 0.8$ 

e 
$$
X_{GF} = \frac{\text{falha de aterramento atual}}{\text{Avaliação CT}} = \frac{800 \text{A}}{1600 \text{A}}
$$
  
= 0.5

portanto:

tempo de viagem =  $T = TBC_{GF}$  ou  $0.8 = 0.8$  $X_{GF}^2$  (0.5)<sup>2</sup> .25

 $= 3.20$  sec

# \*\*\*\* RESUMINDO \*\*\*\*

Para calcular o tempo de viagem GF  $I^2$ : 1) Determine Faixa de tempo constante (TBC $_{GF}$ ) 2) Calcule " $X_{GF}$ " onde  $X_{GF} =$  falha de aterramento atual Avaliação CT 3) Resolver a equação:

tempo de viagem(seg) = **XGF** State State State State State State State State State State State State State State State State State State State State State State State State State State State State State State State State State State State State  $TEC<sub>GF</sub>$ </u>

# 15.3 GF Tempo de viagem  $\vert$  15.4 U/B Tempo de viagem

U/B é calculado da seguinte forma:

$$
U/B = (\underline{I_{NL} - I_{NS}}) \times 100\%
$$
  

$$
I_{NL}
$$

Onde:

 $I_{NL}$  = Fase maior atual  $I_{NS}$  = Fase menor atual

A função U/B é vencida se quaisquer duas atuais fase forem inferiores a 10% da taxa do CT.

A tolerância para o Captador U/B é de ± 10 pontos percentuais. Um Captador U/B de 20% teria uma tolerância de 10% para 30% de desequilíbrio. Um Captador U/B de 50% teria uma tolerância de 40% para 60% de desequilíbrio.

O tempo de viagem U/B é um tempo definido como mostrado na TCC L A / B na figura 18.3

A tolerância para o tempo de viagem U/B é de ± 10% do ajuste.

# 16.0 Resumo de mensagem de erro

A seguir, um resumo das possíveis mensagens de erro e que ação é necessária para corrigir o problema.

# 16.1 Acionador não conectado

Quando o atuador não está conectado ou está em circuito aberto, a seguinte mensagem será exibida:

#### NO ACTUATOR NÃO ATUADOR

Todos os botões são desativados. Para retornar à operação normal, um atuador de funcionamento deve ser ligado.

# 16.2 Erro de memória

O micro controlador monitora continuamente sua memória. Quando uma discrepância ocorre, a seguinte mensagem será exibida:

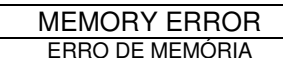

Todos os botões são desativados. O micro controlador deve ser substituído. Contatar Utility Relay Co. para mais informações.

# 17.0 Substituição de bateria

Para um melhor desempenho, substitua a bateria com a seguinte bateria de lítio de 9 volts:

Energizer LA522

Uma bateria de substituição pode ser adquirida a partir de:

- Utility Relay Co. Parte # T-303-3
- Digi-KEY Parte # N538 www.digikey.com
- Newark Parte # 68R2922 www.newark.com
- Allied Electronics Parte # 70231992 www.alliedelec.com
- Grainger Parte # 6FXX3 www.grainger.com

Classificações da bateria de lítio:

- Vida útil nominal de dez anos
- Capacidade 750 mAh (Permite que a análise de dados da última viagem e definições mais de 1000 vezes com energia da bateria)

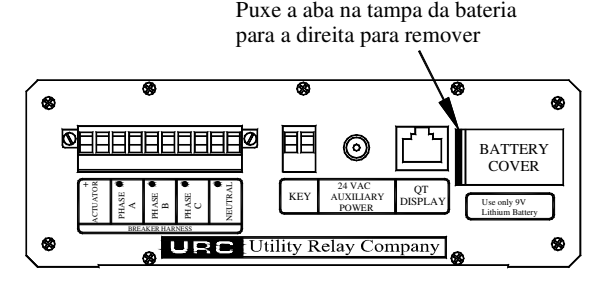

Figura 17.1 Substituição da Bateria

Para substituir a bateria:

- O disjuntor deve estar fora de serviço e desenergizado para a segurança
- Retire a tampa plástica da bateria puxando a aba na tampa da bateria para a direita
- Retire a bateria antiga
- Confira as marcas na placa de circuito para a polaridade de massa adequada
- Desloque a nova bateria mantendo a polaridade correta
- Prenda a ponta direita da tampa da bateria sob o alto AC-PRO e tire a tampa do lugar

#### \*\*\*\* IMPORTANTE \*\*\*\*

Para um melhor desempenho, substitua a bateria com uma bateria de lítio Energizer LA522 de 9 volts.

Um tipo bateria alcalina de 9 volts também pode ser usada com a vida muito mais curta.

**O disjuntor deve ser retirado de serviço antes de substituir a bateria.** 

**A bateria de substituição deve ser inserida com a polaridade correta.** 

Antigas unidades de viagem AC-PRO não tem uma tampa da bateria. Para substituir a bateria nestas AC-PRO, a parte superior da unidade de viagem deve ser removida.

Para substituir a bateria em antigas unidades de viagem AC-PRO sem tampa da bateria, mas no caso "prata" (alumínio Iridite claro):

- O disjuntor deve estar fora de serviço e desenergizado para a segurança
- Desconecte o cabo disjuntor da unidade de viagem
- Desaparafuse os nove parafusos (9) 4-40 X 3/8 Torx prendendo a unidade viagem superior
- Levante a unidade de viagem superior
- Remova a bateria antiga
- Confira as marcas na placa de circuito para a polaridade de massa adequada
- Deslize na bateria nova, mantendo a polaridade
- Recoloque a tampa com os parafusos Torx removidos anteriormente
- Volte a ligar o cabo do disjuntor

Ao encomendar o "Kit tampa da bateria", uma unidade de viagem mais velha AC-PRO, no caso "prata" (alumínio Iridite claro) pode ser atualizada com a tampa da bateria.

Unidades de viagem AC-PRO, no caso "negro" (alumínio anodizado preto) não podem ser atualizadas com a tampa da bateria.

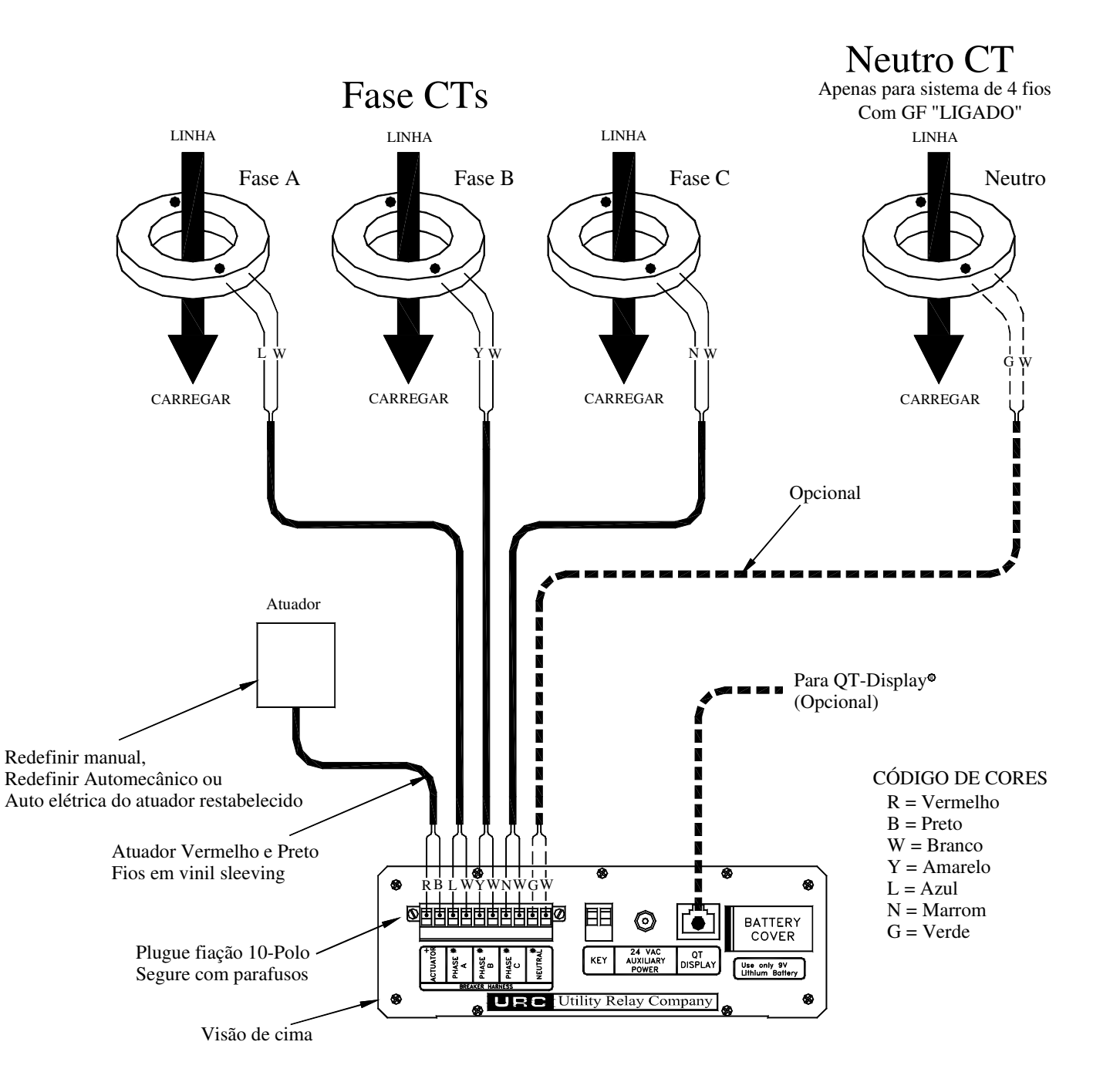

Página 23 Figura 18.1 Diagrama de fiação típico **ESQUERDA INEXPRESSIVA INTENCIONALMENTE** 

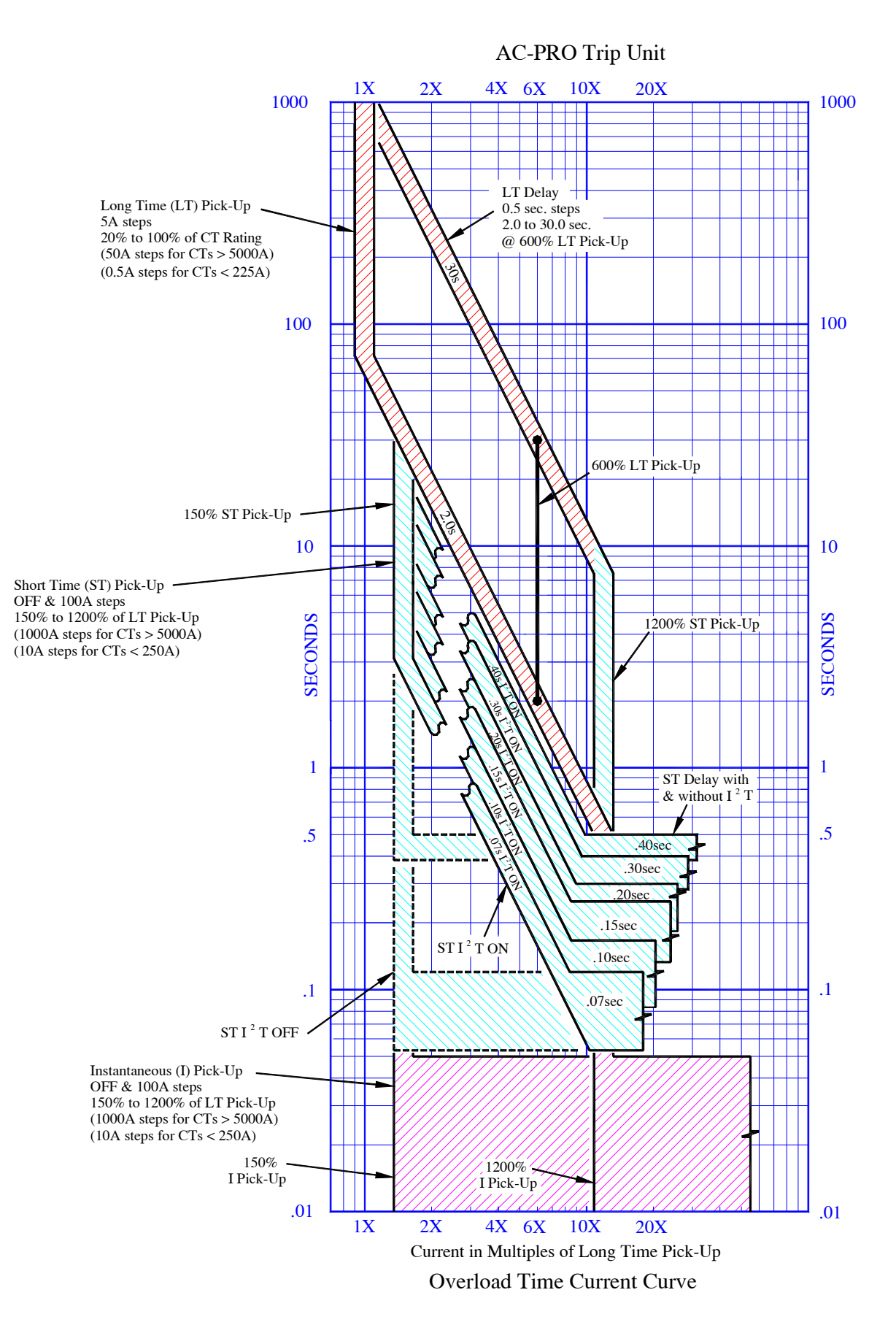

Figura 18.2 Sobrecarga TCC

Página 25

**ESQUERDA INEXPRESSIVA INTENCIONALMENTE** 

![](_page_30_Figure_3.jpeg)

Figura 18.3 U/B e GF TCC **ESQUERDA INEXPRESSIVA INTENCIONALMENTE** 

![](_page_32_Figure_3.jpeg)

![](_page_32_Figure_4.jpeg)

Current in Multiples of Long Time Pick−Up 2X 4X 6X 10X 20X

Quick-Trip<sup>®</sup> Instantaneous Time Current Curve

4X 6X

![](_page_32_Figure_5.jpeg)

.01

 $\overline{1X}$ 

**ESQUERDA INEXPRESSIVA INTENCIONALMENTE**